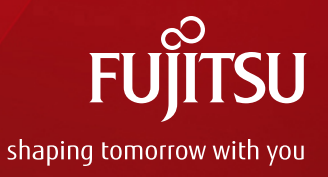

# Oracle Solaris Guide for Linux Users

December 2016 (Edition 1.0) Fujitsu Limited

Copyright 2014-2016 FUJITSU LIMITED

## **Contents**

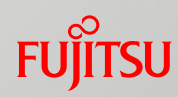

## **Preface**

- 1. Starting and Stopping the OS Environment
- 2. Package Management
- 3. User Management
- 4. Network Management
- 5. Service Management
- 6. File System and Storage Management
- 7. Monitoring
- 8. Virtual Environment

## Preface 1/2

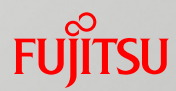

### Purpose

■ This document explains how to use Oracle Solaris to users who have experience operating systems in a Linux environment.

### Audience

- **People who have basic knowledge of Linux**
- **People who are planning to operate an Oracle Solaris system**

### **Positioning of documents**

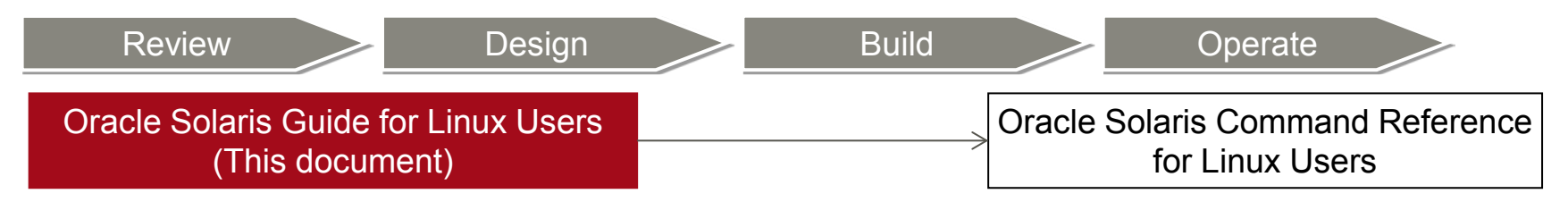

## Preface 2/2

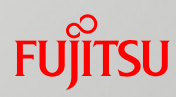

### Notes

- Oracle Solaris may be described as "Solaris" in this document.
- Oracle VM Server for SPARC may be described as "Oracle VM" in this document.
- The commands, etc. explained in this document are based on the following environments:
	- Linux: Red Hat Enterprise Linux 6.5, Red Hat Enterprise Linux 7.1
	- Solaris: Oracle Solaris 11.3, ESF 5.1
- The mark on the right appears on slides about Solaris functions.

Solaris

■ Fujitsu M10 is sold as SPARC M10 Systems by Fujitsu in Japan. Fujitsu M10 and SPARC M10 Systems are identical products.

For a Linux Administrator Who Will be Operating Solaris... **FUJITSU** 

■ You may be thinking there will be no big difference because Solaris can be operated with the same command base as Linux...

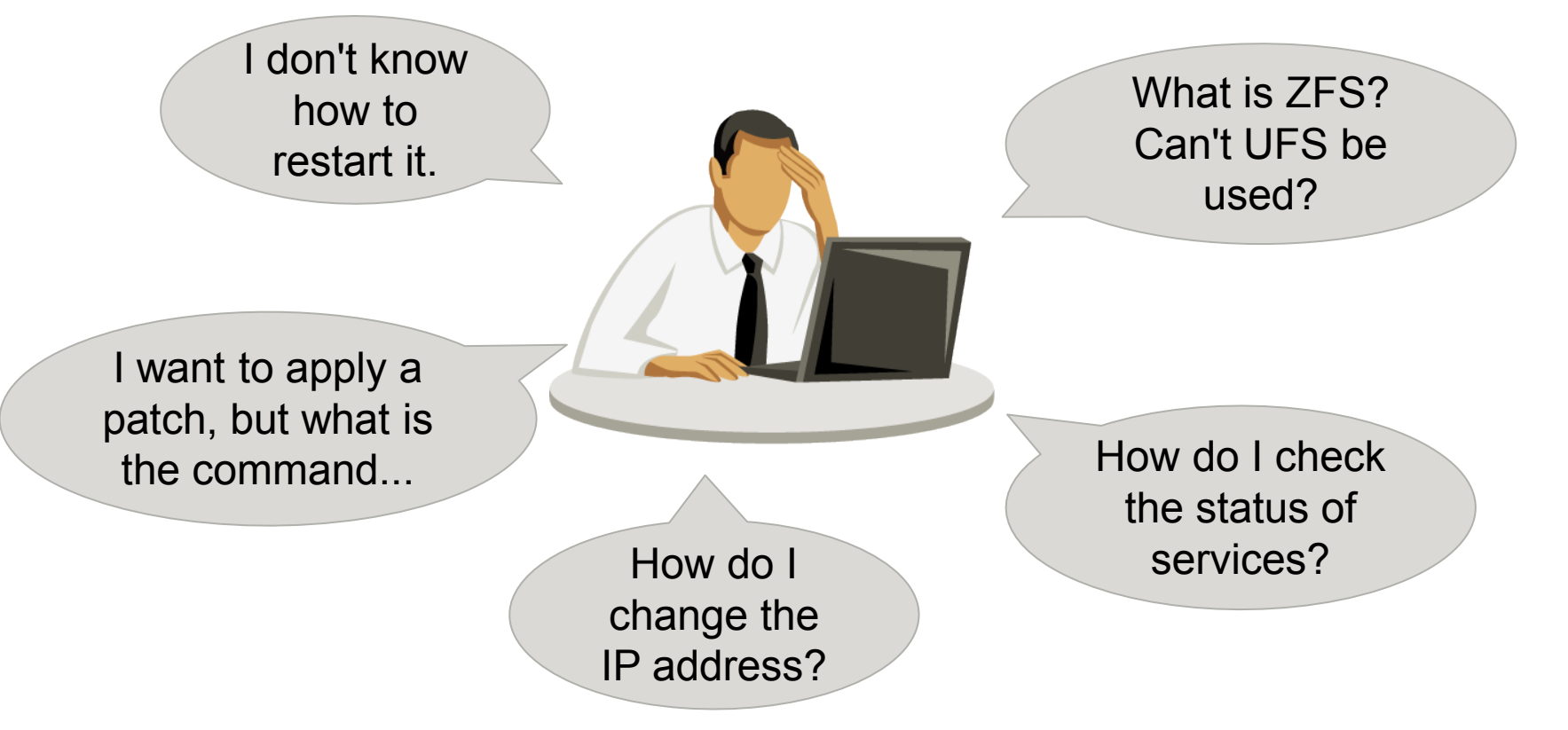

Intended for Linux users, this document explains the operations and functions required in Solaris operation scenarios.

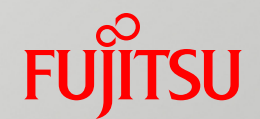

# 1. Starting and Stopping the OS Environment

## From Server Power-On to OS Startup

## **Solaris**

## ■ SPARC M10 server operation from the XSCF

- What is the XSCF (eXtended System Control Facility)?
	- It runs with a dedicated processer independent from the main processor, and has hardware/OS state monitoring, notification, and other mechanisms.
	- Connected remotely (XSCF-LAN), it can power on/off a physical partition.

### ■ Flow of OS startup via a network

- (1) Use terminal software to log in to the XSCF.
- (2) Start a physical partition with an XSCF command.
- (3) Log in to the console with an XSCF command.
- (4) Start the Solaris OS with an OBP command(\*).

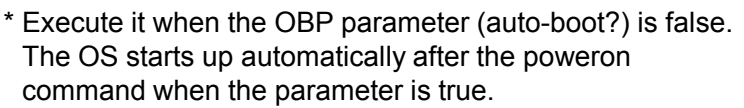

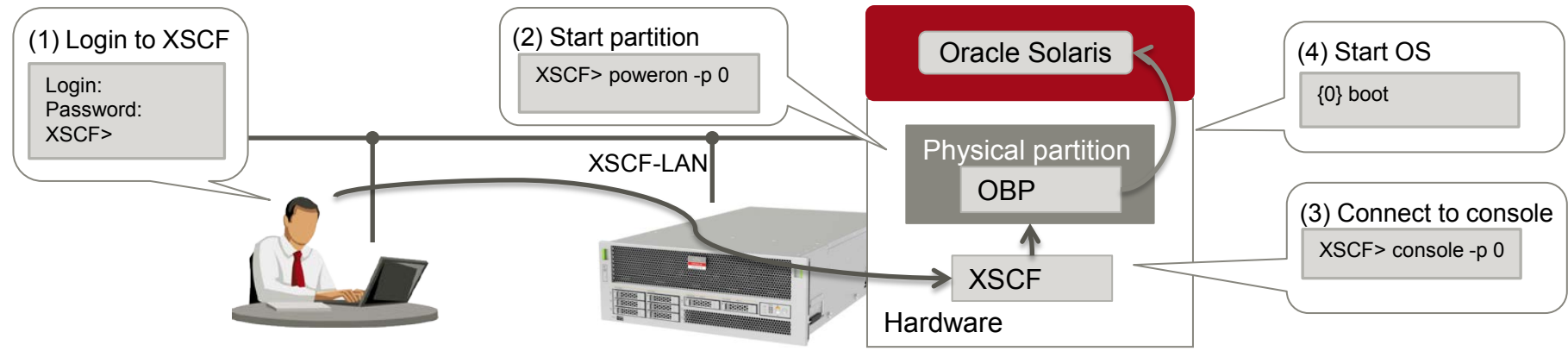

## Linux and Solaris Runlevels

## ■ Runlevel comparison

■ Like Linux RHEL 6, Solaris has runlevels 0 to 6. However, the meanings are somewhat different. (In RHEL 7, runlevel is target.)

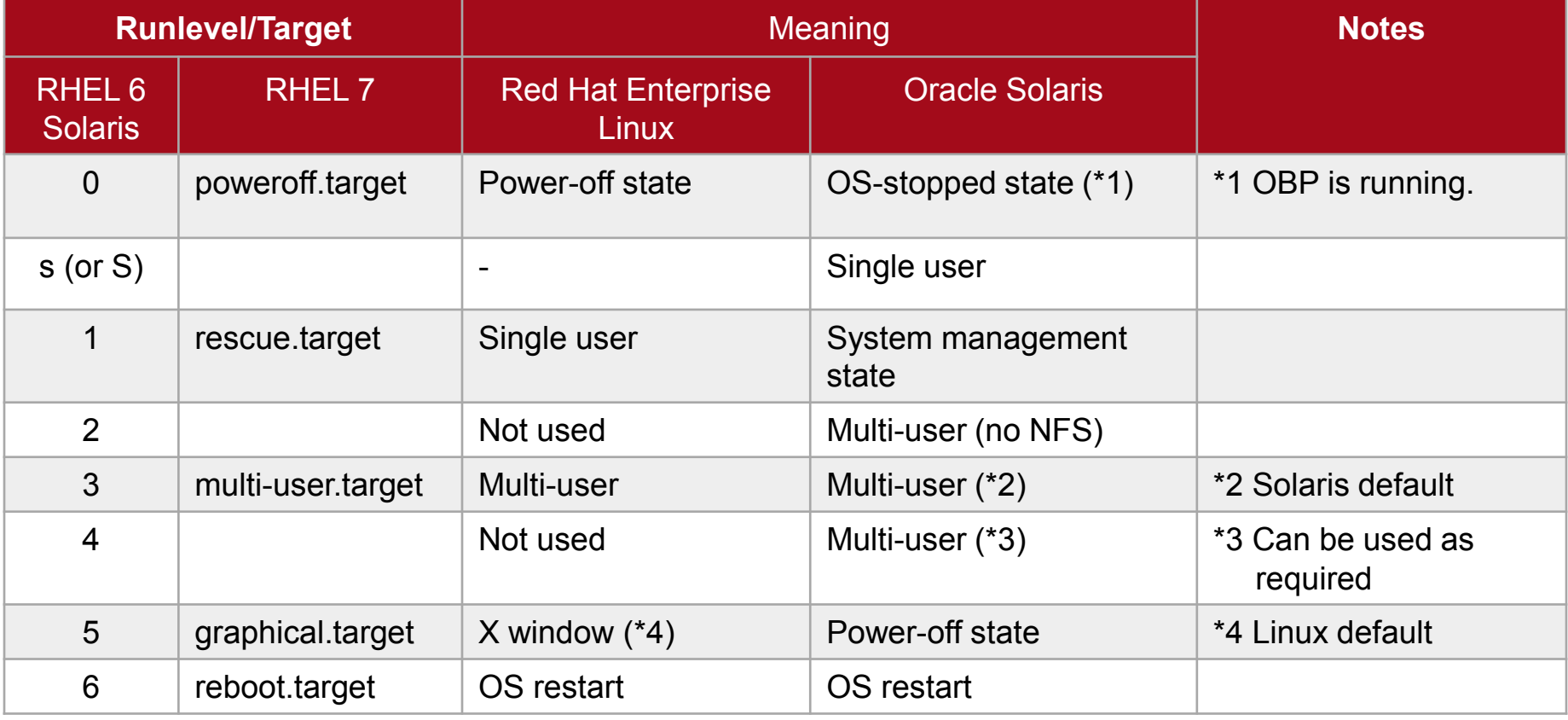

- The Solaris OS runlevels to keep in mind are 0 (OS stopped), s (single user), 3 (multi-user), 5 (power off), and 6 (OS restart).

- For details on service starts that differ by runlevel, see "5. Service Management."

## Starting the OS Environment

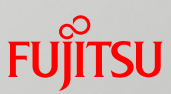

## ■ OS startup in Linux and Solaris

### Linux

- After powering on the hardware, select the boot kernel from the GRUB2 environment.(In RHEL 6, the environment is GRUB.)
- You can start the OS in single user mode by modifying an option from the GRUB2 environment.

**■** Solaris

- After powering on the hardware, start from the OBP (OpenBoot PROM) environment.
- OBP is an environment including both the PC server BIOS and Linux GRUB.
- Use exclusive commands at the prompt shown as "ok" (commonly called the "ok prompt").

**Execution example**

 $\checkmark$  Start the Solaris OS.

{0} ok boot

- In the OBP environment, you can check the boot disk and start options (single user mode, etc.). Operations in addition to that include checking the connected devices and setting various OBP parameters.

## Implementation of a GUI Environment

## ■ Starting the Solaris GUI desktop

GUI connection using VNC (\* VNC is freeware.)

#### **Execution example**

1. Install the solaris-desktop package.

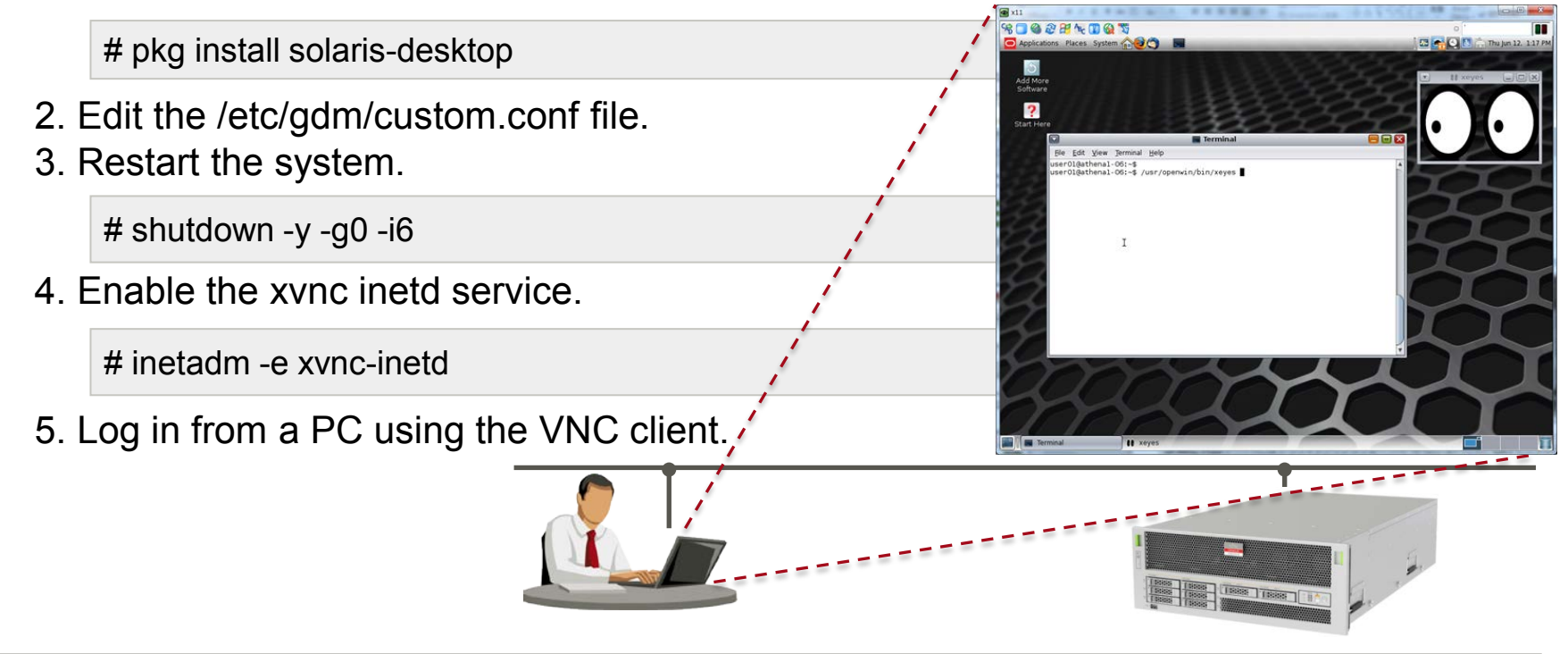

- For details, see the *Oracle Solaris 11.3 Desktop Administrator's Guide*. http://docs.oracle.com/cd/E53394\_01/html/E54808/gmdah.html#scrolltoc **Solaris** 

## Stopping the OS Environment 1/2

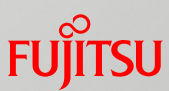

■ OS shutdown in Linux and Solaris

### **Linux**

### $-$  RHFL 6

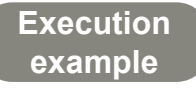

 $\checkmark$  Stop the Linux OS.

# shutdown –h now

 $\checkmark$  Restart the Linux OS.

# shutdown –r now

### $-$  RHFI 7

**Execution example**

 $\checkmark$  Stop the Linux OS.

# systemctl poweroff

 $\checkmark$  Restart the Linux OS.

# systemctl reboot

- You can continue using the shutdown command in RHEL 7 to maintain compatibility. However, we recommend using the systemctl command.

## Stopping the OS Environment 2/2

### **■** Solaris

- Although Solaris uses the shutdown command in the same way as RHEL 6, the specification of options is different.
- In the –g option, specify the time (in seconds) until the OS stops. In the –i option, specify an operation such as stopping or restarting the OS.

#### **Execution example**

 $\checkmark$  Stop the Solaris OS.

# shutdown -y -g0 –i5

 $\checkmark$  Restart the Solaris OS.

# shutdown -y –g0 -i6

### **FUJITSU** Linux and Solaris Command Comparison (1)

## ■ OS boot/stop commands to keep in mind

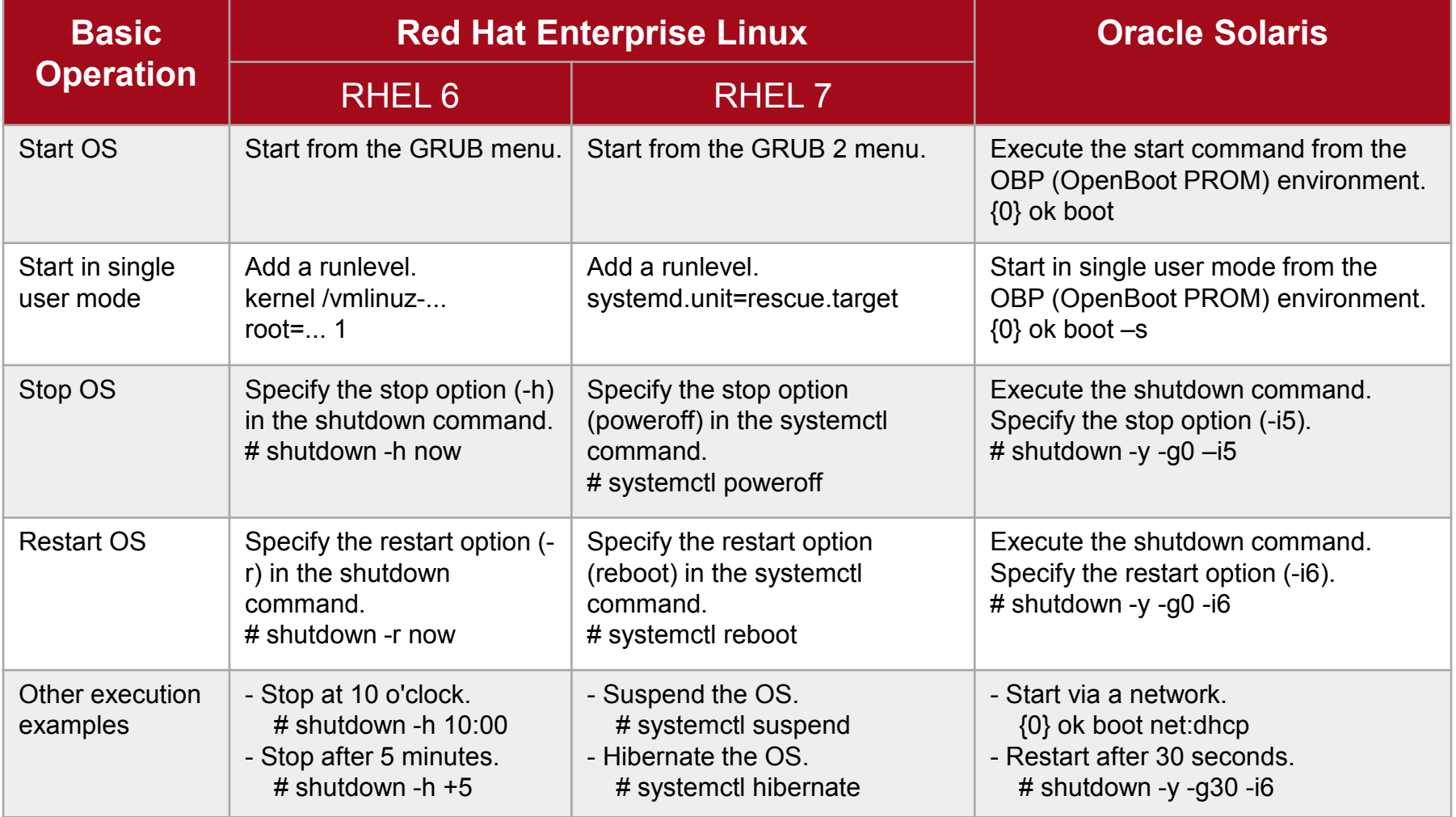

For details, see the *Oracle Solaris Command Reference for Linux Users*.

## Reference: Solaris System Locale

- Solaris standard locale (character code) is UTF-8
	- System locale is set in the following service property:
		- svc:/system/environment:init
	- Changing the system locale

**Execution example**

- 1. Install the system/locale/extra package.
- \* Only when using a locale other than the standard locale

# pkg install system/locale/extra

2. Change the locale with the svccfg command (set LANG=C).

# svccfg -s system/environment:init setprop environment/LANG = astring: C

3. Reread the service property.

# svcadm refresh system/environment:init

4. Confirm that the setting has been reflected.

# svcprop system/environment:init | grep environment/LANG environment/LANG astring C

- The locale –a command can check for the locales that can be set.

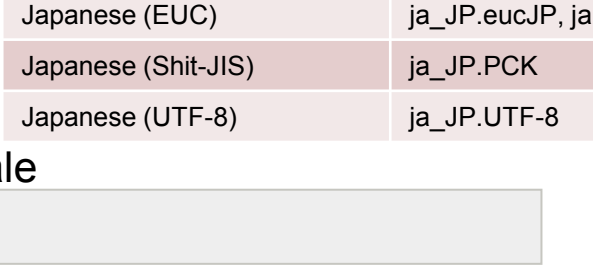

English C

**Main Locale (Character** 

**Code)**

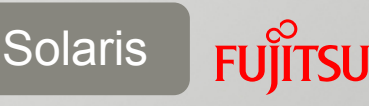

**Setting Value**

## Reference: Boot Environment (BE)

### Boot environment management

- The function of Boot Environment (BE) is to create, delete, and replicate boot environments.
	- It creates a new BE based on the snapshot of an existing boot environment.
	- You can switch the environment to a new boot environment by selecting the BE and restarting the OS.
	- Since it uses a snapshot, only the updated data consumes the disk space.
	- In Linux, the pre-update kernel can be selected and started in GRUB. In Solaris, this is executed by the BE function.

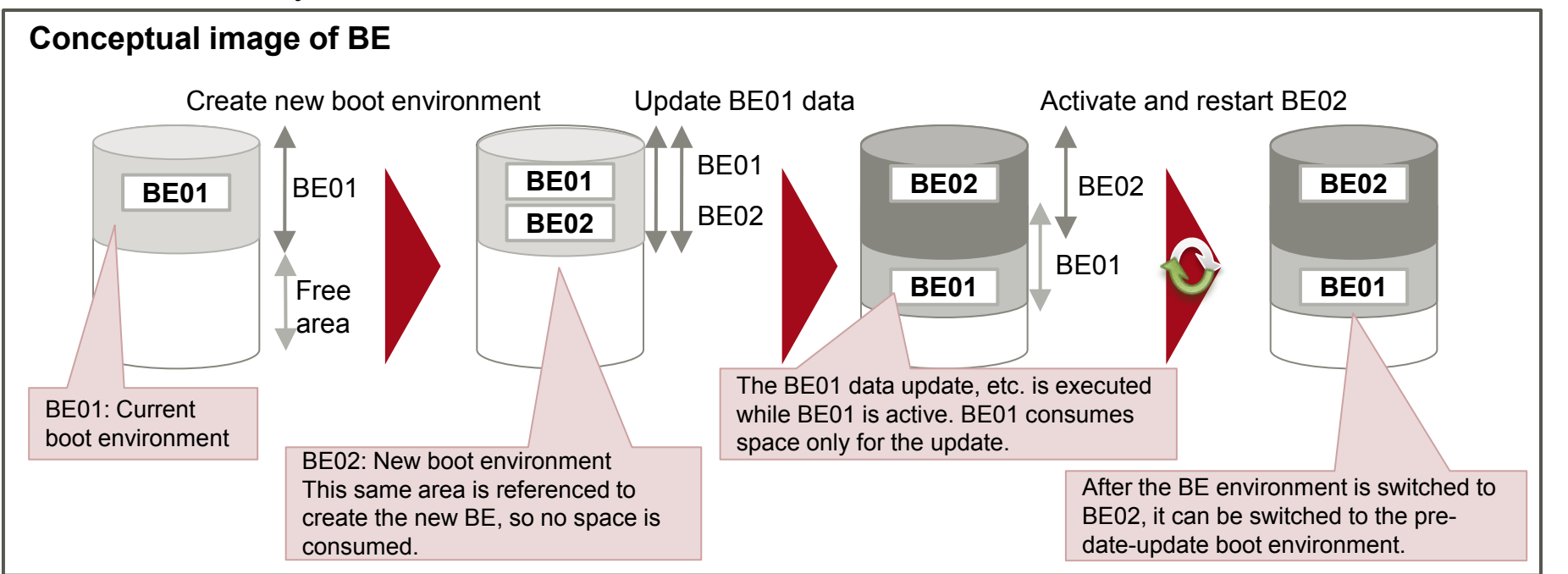

**Solaris** 

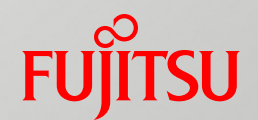

# 2. Package Management

## Package Application Methods

- **Package application methods in Linux and Solaris** 
	- Basically, the package application methods are the same. Their two methods are as follows:
		- Direct application from media to a server
		- Application via the Internet from the supplier site

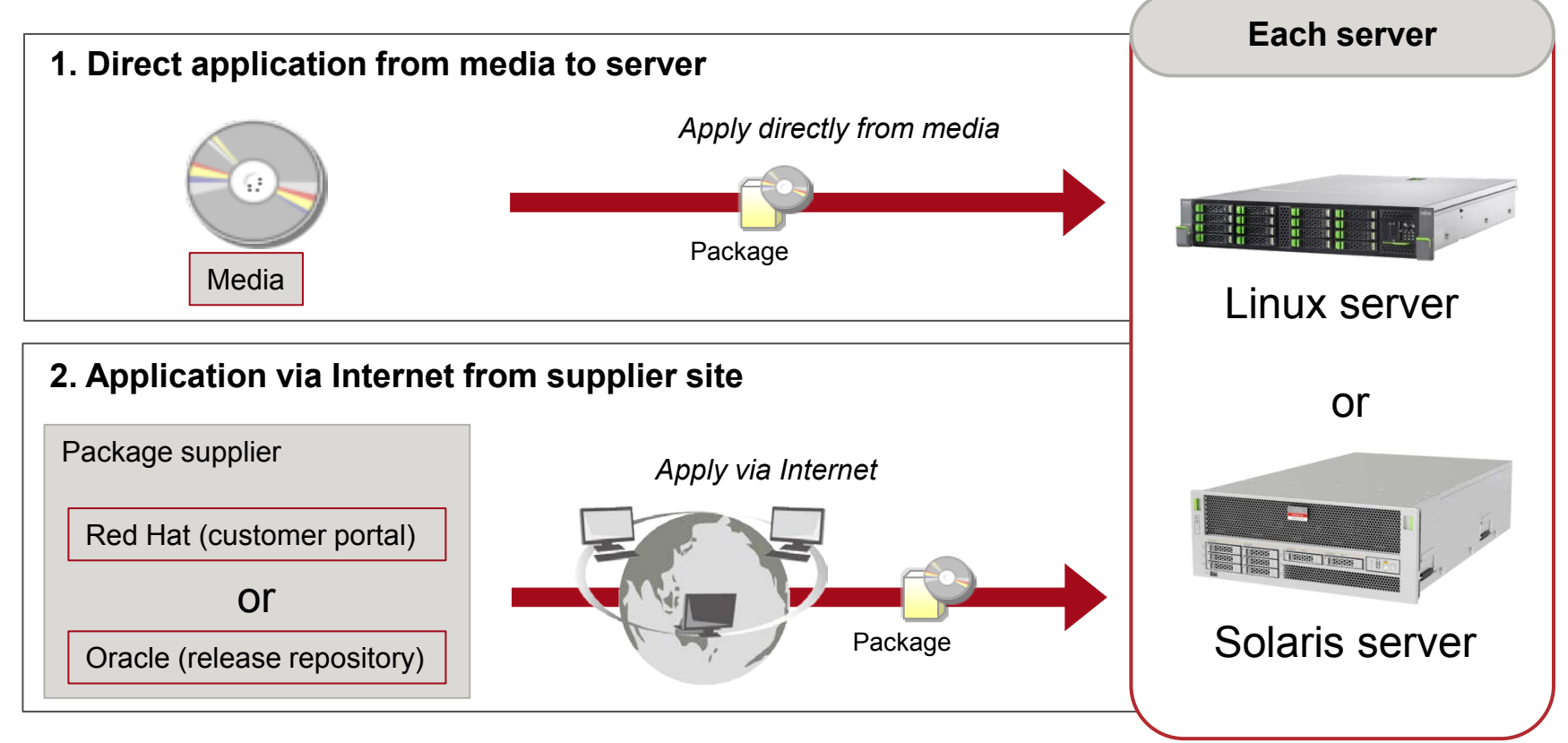

## Application of a Solaris Package

### ■ Server providing packages in the local environment (local repository server)

### ■ Using the local repository server

- It is used by servers that cannot connect to an external network (release repository).
- Media does not need to be used for each server, so packages can be centrally managed.
- Apply the SRU (Support Repository Update) to the local repository server to bring a provided package up to date.
	- \* Release repository: Provides packages updated for every Oracle Solaris release
		- SRU (Support Repository Update): Update package

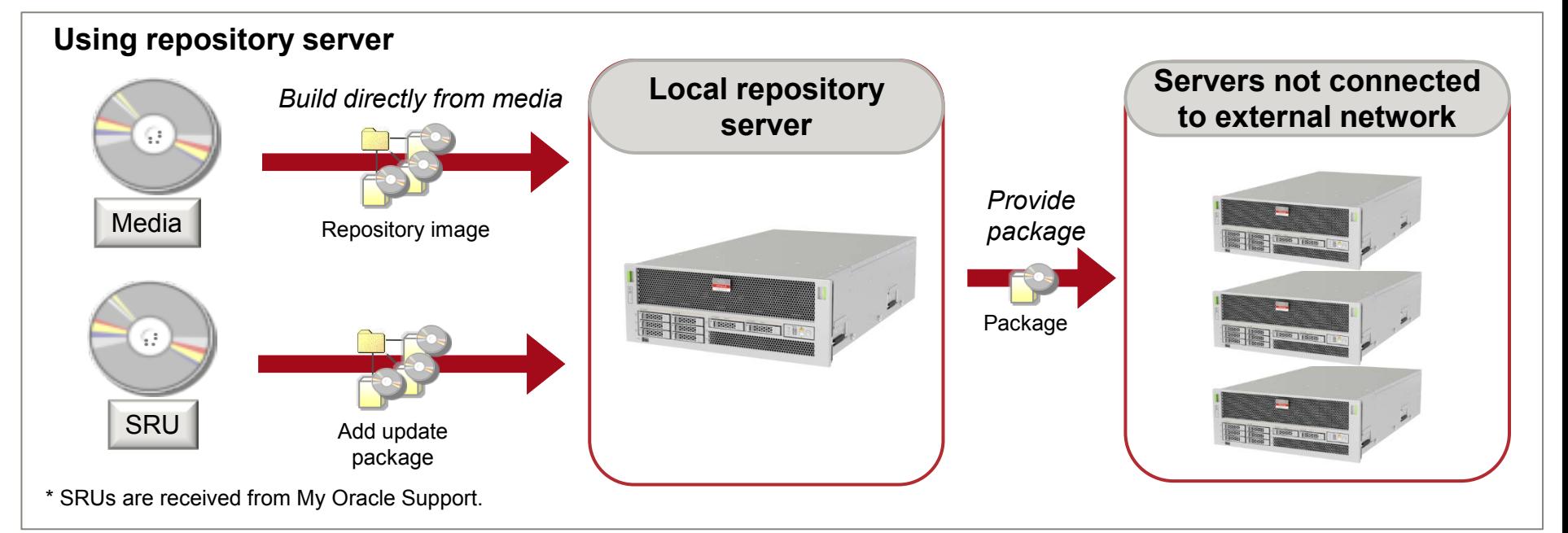

**Solaris** 

### Linux and Solaris Command Comparison (2) **FUJITSU**

### **Package management commands to keep in mind**

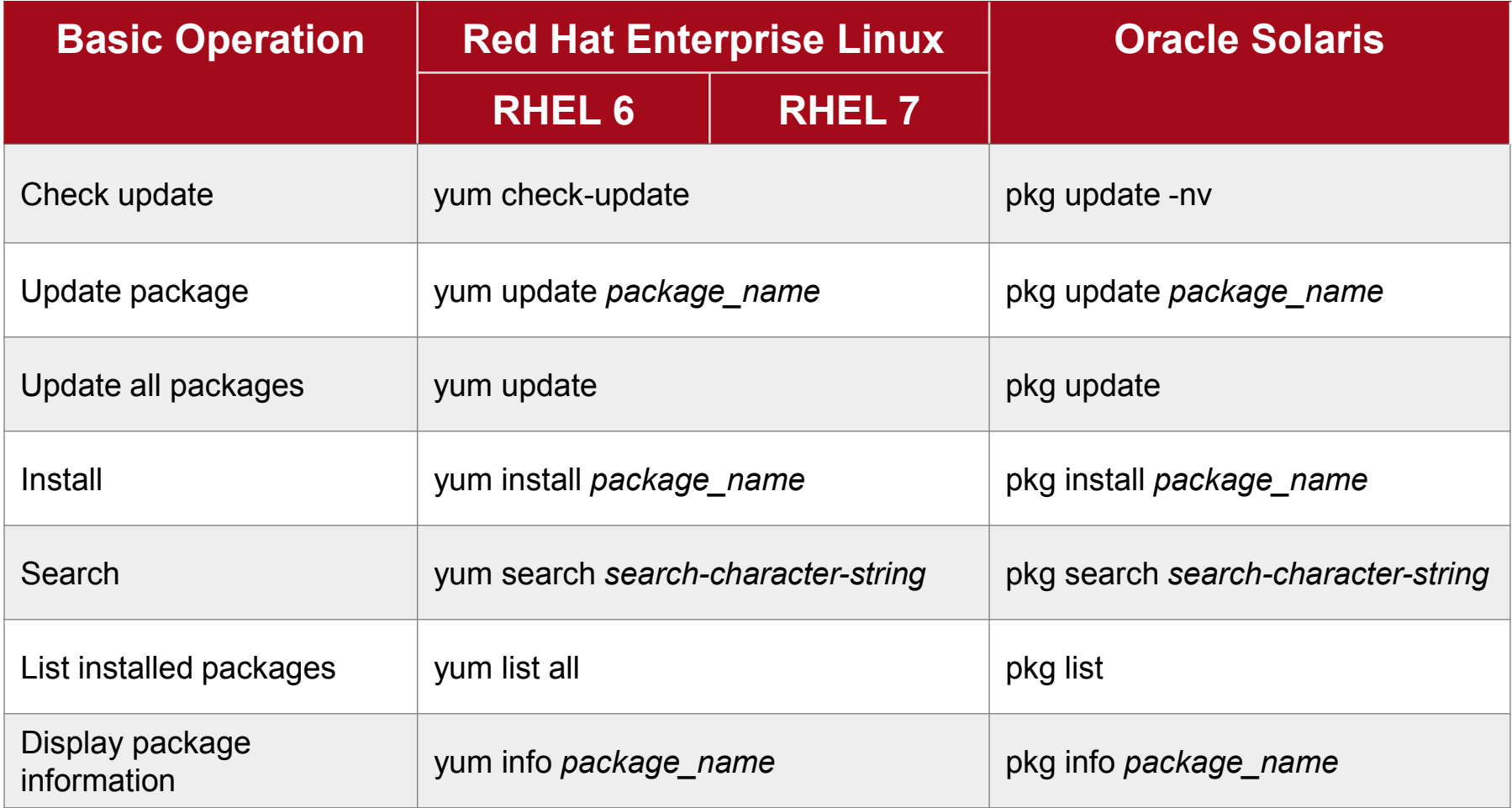

For details, see the *Oracle Solaris Command Reference for Linux Users*.

## Reference: Environment Recovery to Before Package Application 1/2

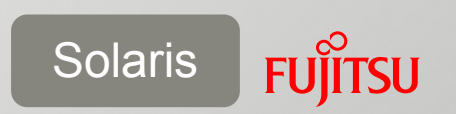

- **Environment recovery using Boot Environment (BE)** 
	- By using a BE in Solaris, you can failback to the environment from a time before before package application.
	- $\blacksquare$  If the OS does not start because a package was applied, you can select and start a pre-package-application BE from OBP.

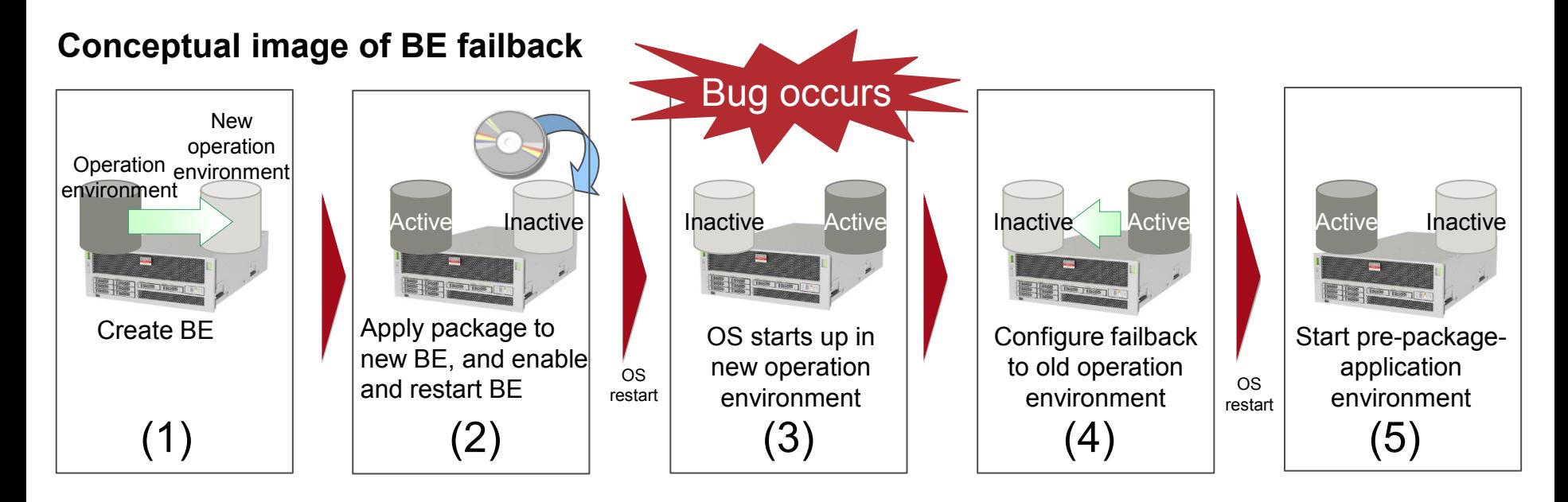

- A BE environment is not a system backup. System backups must be obtained in case of disk error and other failures.

#### Copyright 2014-2016 FUJITSU LIMITED

## Reference: Environment Recovery to Before Package Application 2/2

## ■ OS environment recovery operation using a BE

**Execution example** (To specify a BE on the OS environment)

1. From the BE list, confirm the name of the BE to start.

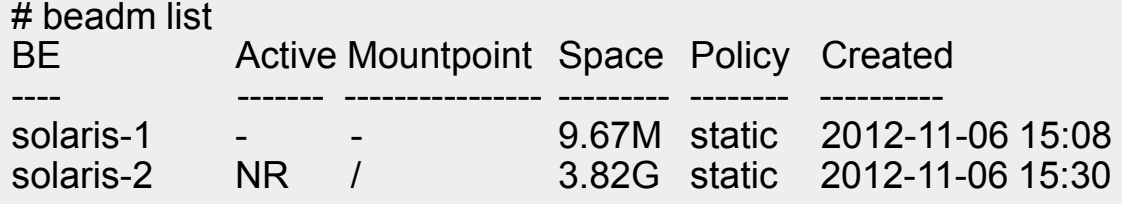

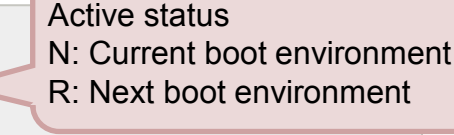

Solaris

2. Enable the old operation environment, and restart the OS.

```
# beadm activate solaris-1
# shutdown -y -g0 -i6
```
**Execution example** (To specify a BE on the OBP environment)

1. From the BE list, specify the number of the BE to start. (Execute boot –L.)

```
{0} ok boot -L
Boot device: /virtual-devices@100/channel-devices@200/disk@1 File and args: -L
1 solaris-1
2 solaris-2
Select environment to boot: [ 1 - 2 ]:1
```
2. Execute the start command as shown.

```
{0} ok boot -Z rpool/ROOT/solaris-1
```
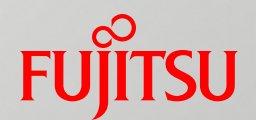

## 3. User Management

## Overview of User Management

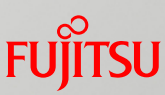

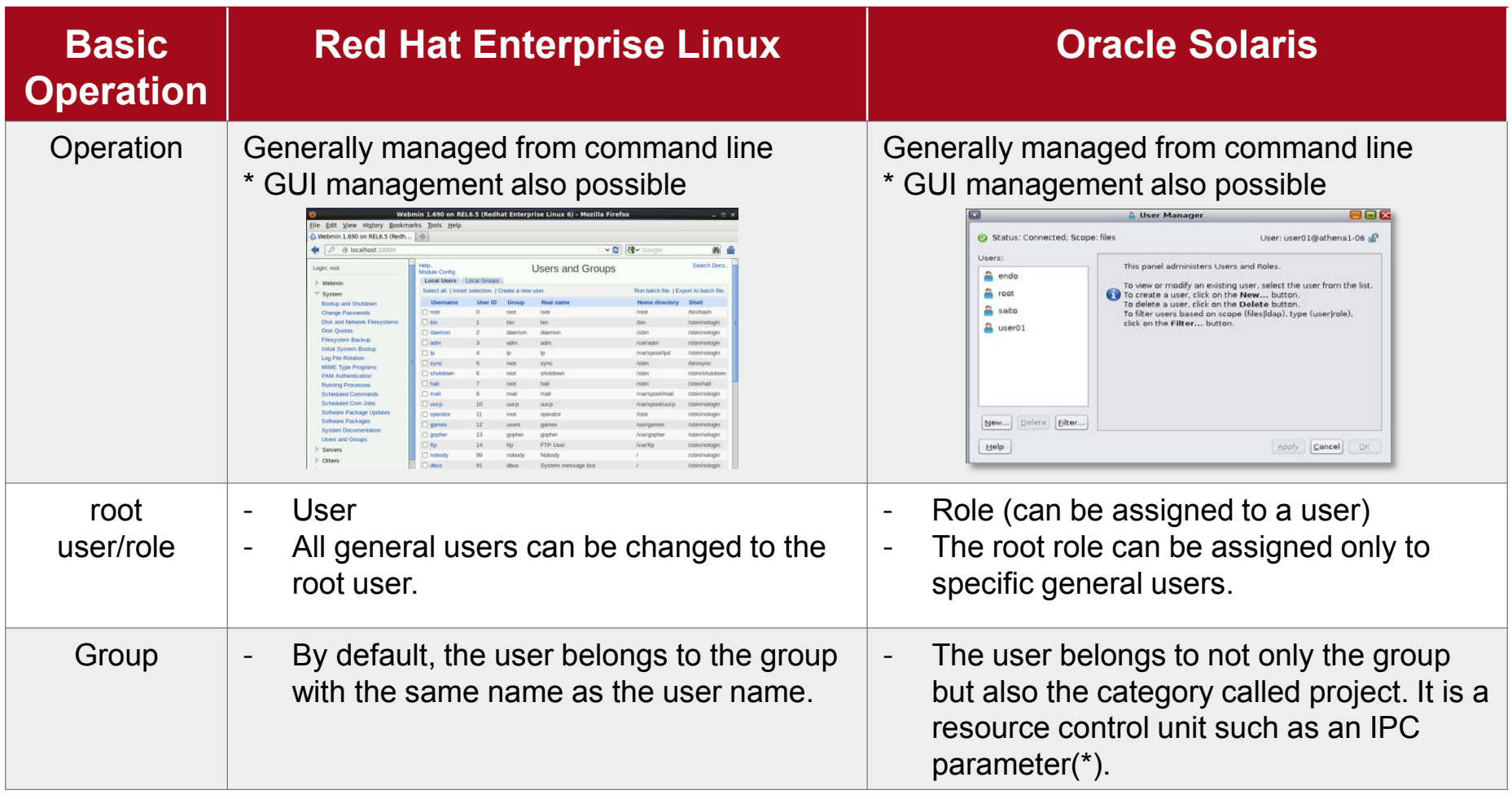

\* IPC (Inter Process Communication)

- The user management commands (useradd, usermod, userdel) have the same names in Linux and Solaris. However, you need to note that the meanings may differ depending on the option.

## User Authentication at Login

### **Local authentication files**

- The /etc/passwd file stores account information.
- The /etc/shadow file stores encrypted password information.
	- Encryption method: Hash (Solaris: SHA-256, Linux: SHA-512)
- **Parameters at login** 
	- The parameters at login are set in the /etc/default/login file.

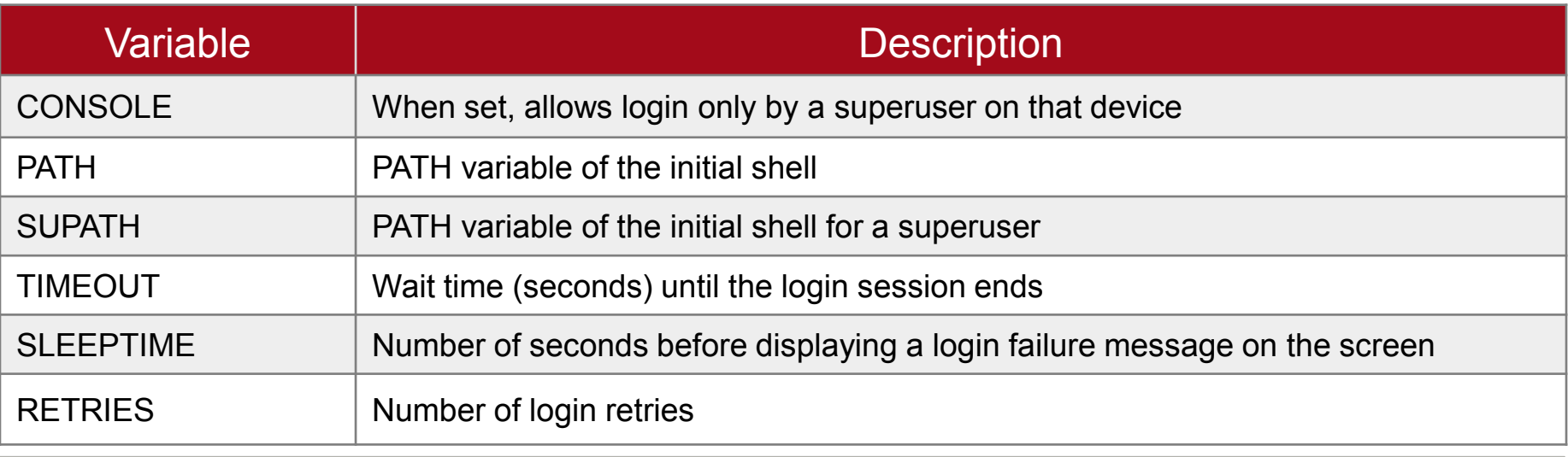

- When configuring/changing accounts and passwords, do not edit an authentication file (/etc/passwd, /etc/shadow) directly. Instead, configure/change them by using the respective commands (usermod, passwd, etc.).

- The encryption method has a default setting (Hash) and can be changed.

**Solaris** 

## User Password Expiration Time

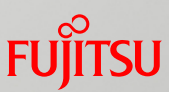

### **Password expiration time settings**

 $\blacksquare$  In Linux, use the chage command to set the user password expiration time. In Solaris, use the passwd command.

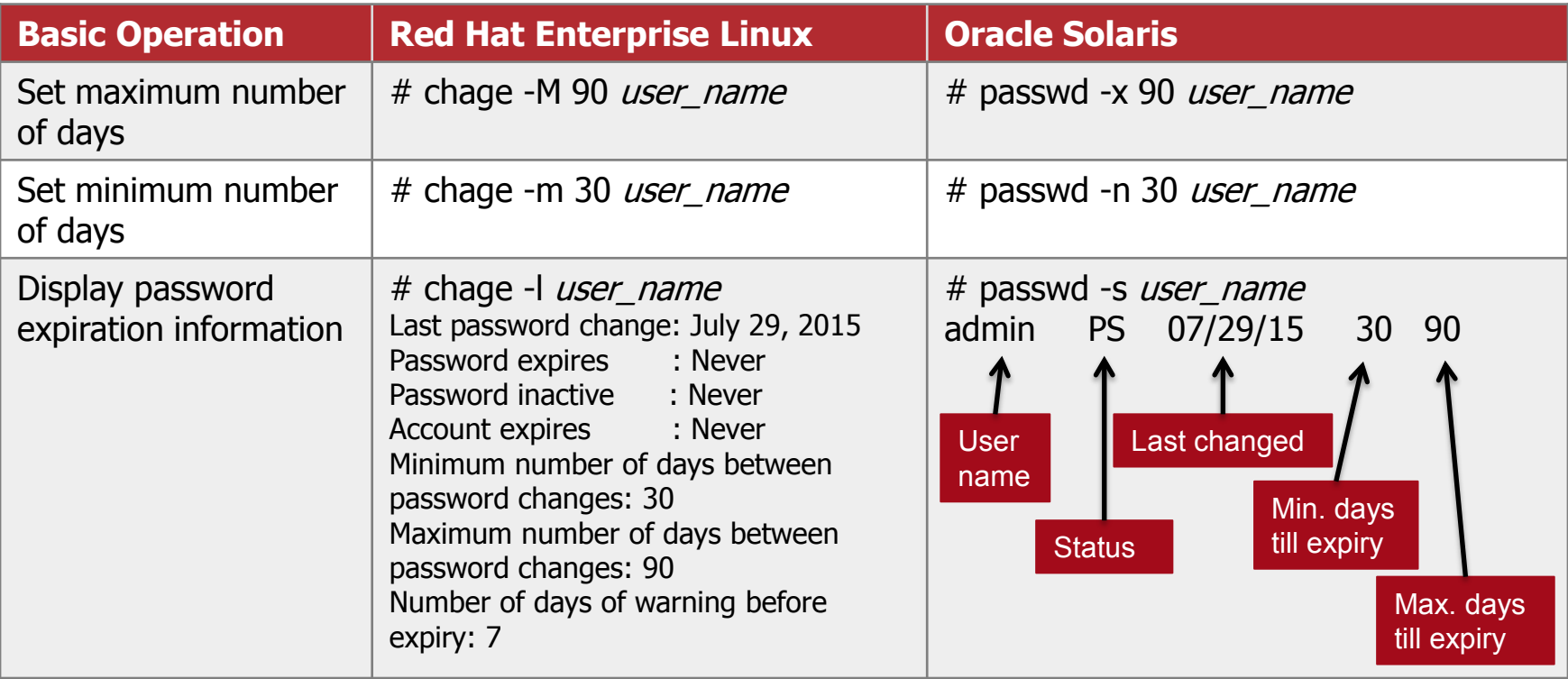

- Solaris also has user password expiration time settings. You can set the time in the same way, though the commands and options are both different.

## Linux and Solaris Command Comparison (3)

### ■ User management commands to keep in mind

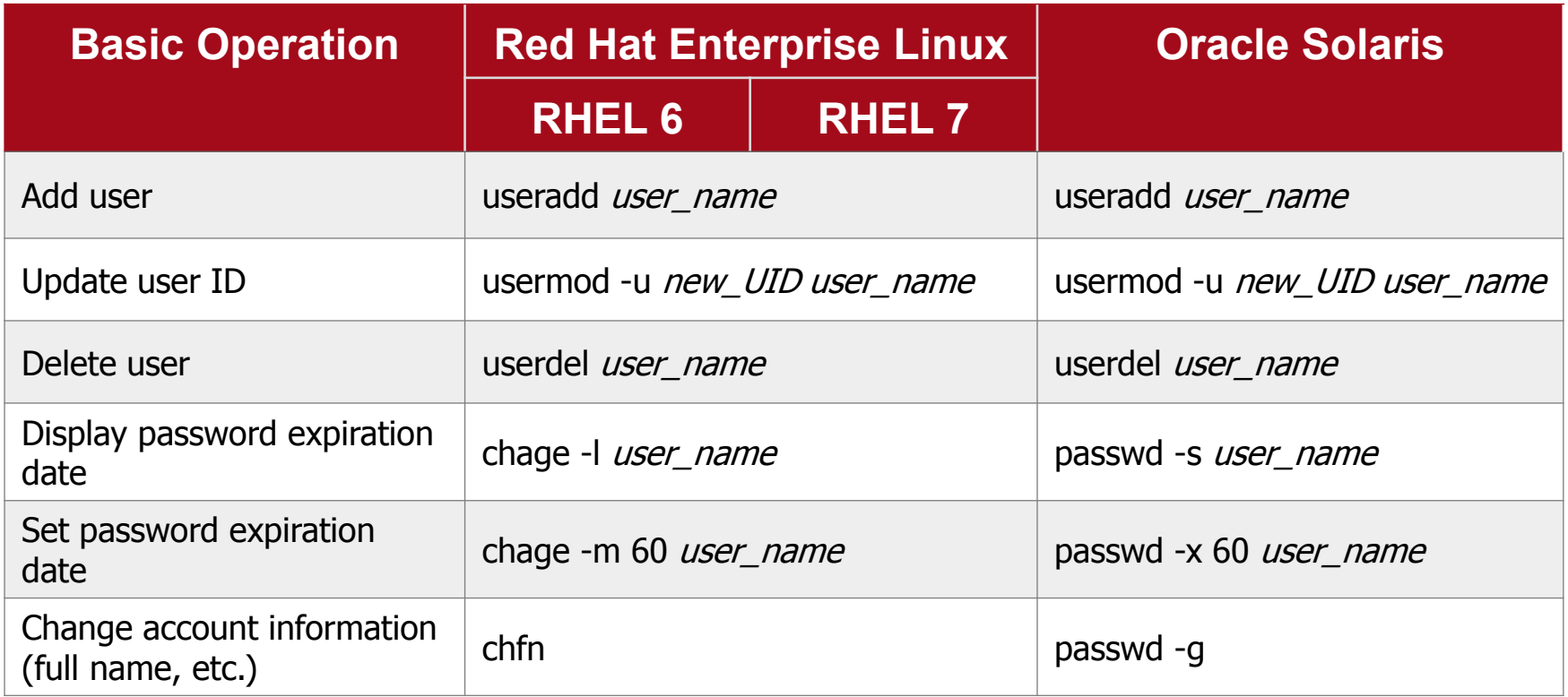

For details, see the *Oracle Solaris Command Reference for Linux Users*.

- The basic add/modify/delete operation related to a user management command can be likewise executed in Solaris, even though an equivalent command may not exist.

## Reference: Default Shell at Login

■ Changing the default shell

The default shell is bash for both Linux and Solaris.

 $\blacksquare$  In Linux, use the chsh command.

**Execution example**

1. Change the default shell of the user (user01).

# chsh user01 Changing shell for user01. New shell [/bin/bash]: /bin/sh Shell changed.

### $\blacksquare$  In Solaris, use the passwd command.

**Execution example**

1. Change the default shell of the user (user01).

# passwd -e user01 Old shell: /usr/bin/bash New shell: /bin/sh passwd: password information changed for user01

## Resource control using projects

■ Project

- In Solaris, the concept called project is the unit for executing resource control.
- A user belongs to any of the projects. To control the resources for an application or process executed by the user, execute the resource control configured for the project that the user belongs to.

### Resource control unit

- Because of the configuration by project, resources can be controlled by users executing applications and middleware.

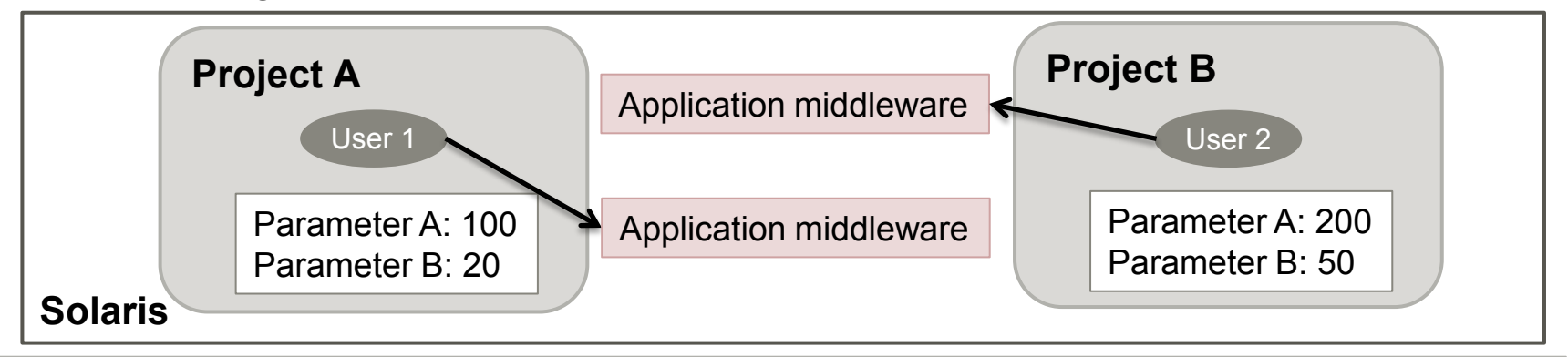

- Resources include the CPU usage time, core file size, maximum heap size, and IPC parameters for processes. You can configure/change project parameter settings while the OS is running.

**Solaris** 

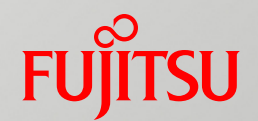

# 4. Network Management

## Overview of Network Management

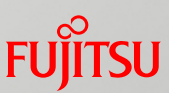

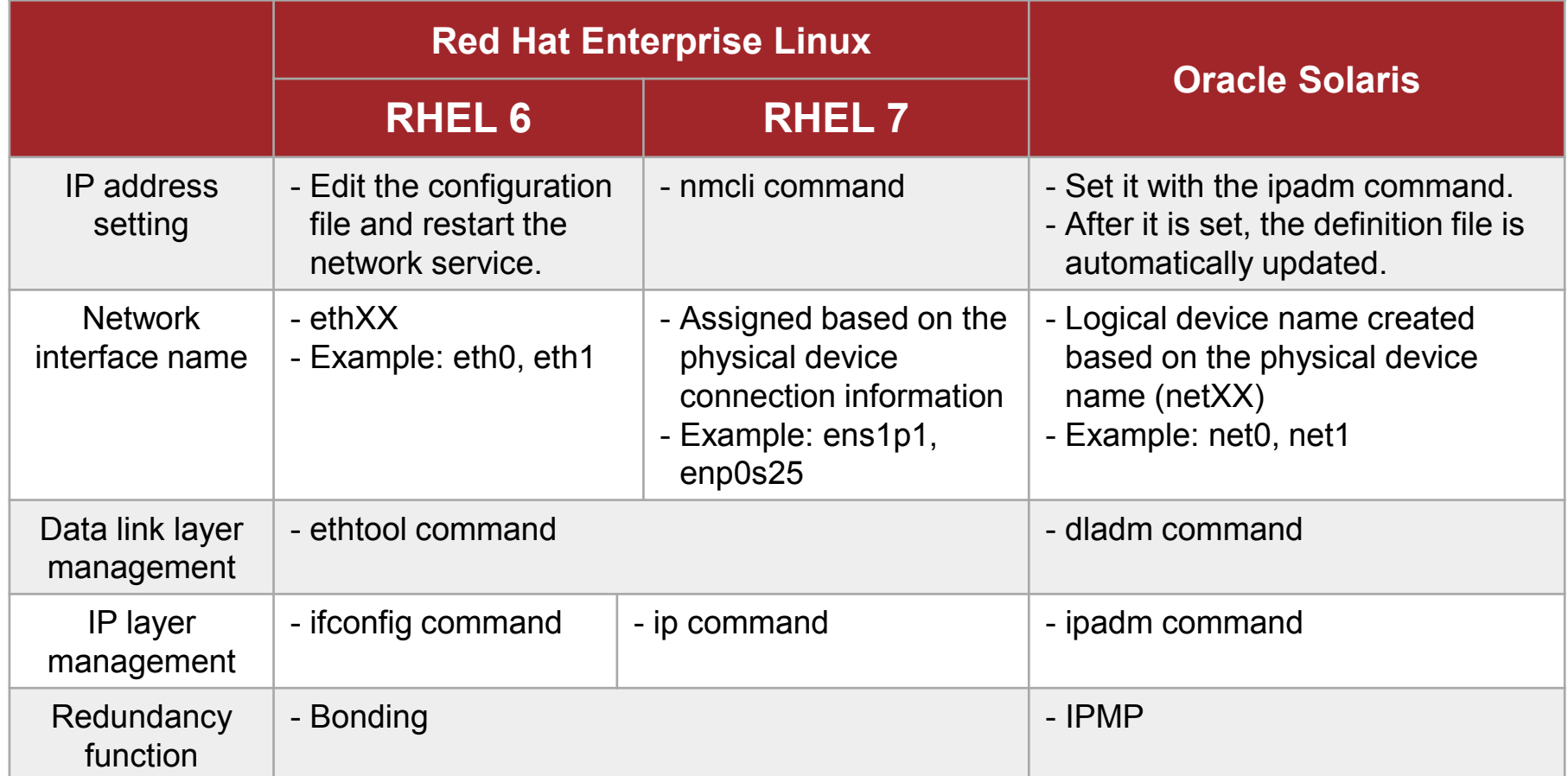

- The network management mechanism and command system in Solaris have changed greatly from Solaris 11. Network virtualization and network redundant configuration with the OS standard functions are possible.

## Network Management Commands

## ■ Solaris

### dladm command

- The command manages the data link layer.
- Use it to create virtual interfaces and configure network redundancy.
- ipadm command
	- The command manages the IP layer.
	- Use it to manage IP addresses as the address objects of the "interface name/arbitrary character string" format, and to target an address object for configuration or deletion.

### Linux

- $\blacksquare$  ifconfig command (RHEL 6)
	- The command configures a network and displays its status.
- nmcli command (RHEL 7)
	- The command configures and manages a network.
	- Use it to set a host name or IP address, bring up/down a network, and create an interface.
- $\blacksquare$  ip command (RHEL 7)
	- The command consolidates RHEL 6 commands (ifconfig, route, netstat, arp).

## Network Management Commands

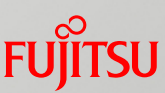

### ■ Comparison with Linux commands

1. Create an interface and set an IP address.

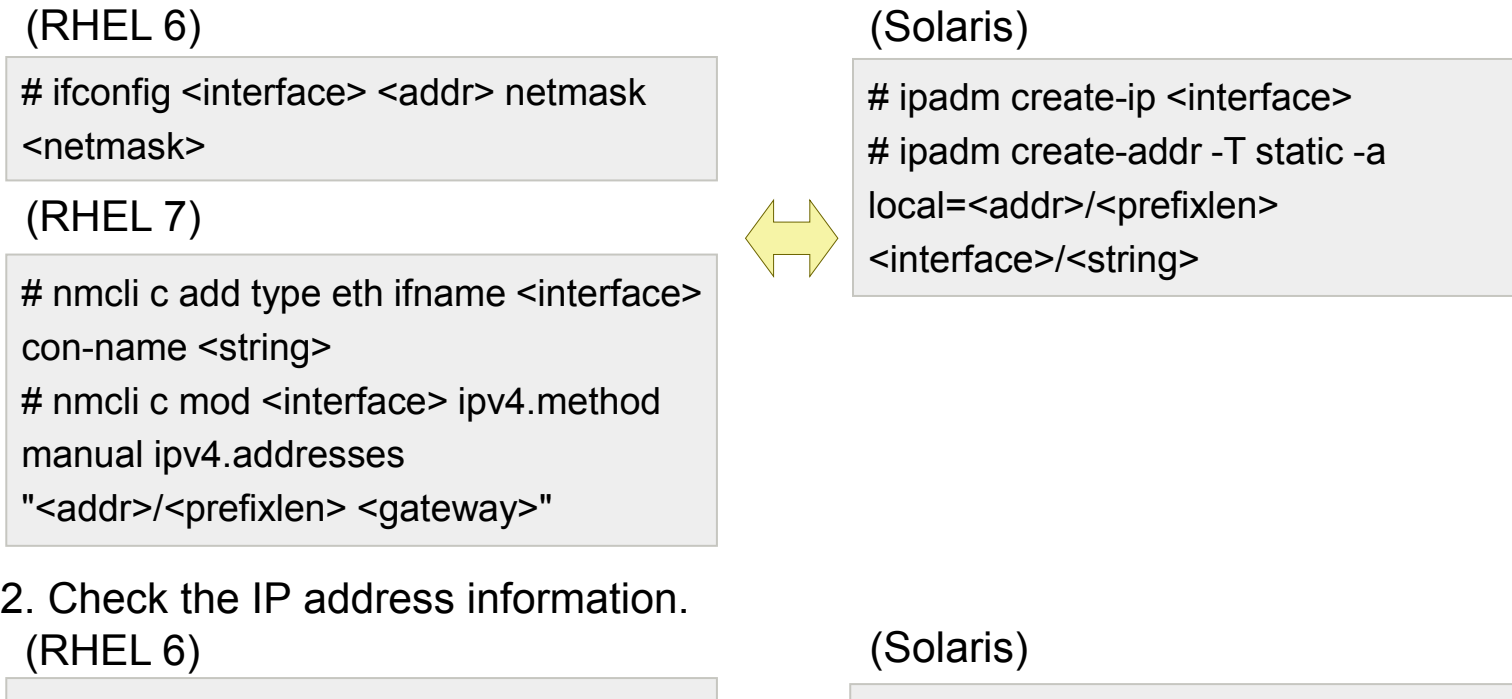

(RHEL 7)

# ifconfig

# ip address

- Linux: Configuration by the nmcli command automatically updates the definition file.

# ipadm show-addr

- Solaris: Configuration by the ipadm command automatically updates the definition file.

## IP Address Configuration Method

## ■ Configuring Solaris network settings

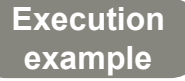

Checking the interface status

# dladm show-link

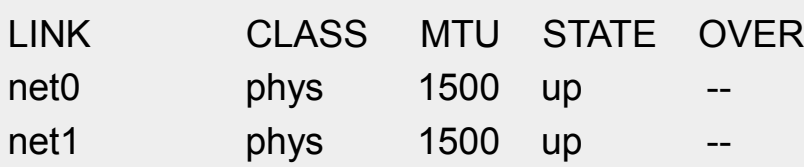

STATE status up: Link up down: Link down

**Solaris** 

## ■ Creating a network interface<br>(Format: ipadm create-ip *interface\_name*)

# ipadm create-ip net1

■ Setting an IP address<br>(Format: ipadm create-addr -T static -a local=*IP\_address/netmask\_length interface\_name*/ *arbitrary\_character\_string*)

# ipadm create-addr -T static -a local=192.168.1.10/24 net1/v4

### ■ Checking the IP address

# ipadm show-addr

### Linux and Solaris Command Comparison (4) **FUJITSU**

### ■ Network management commands to keep in mind

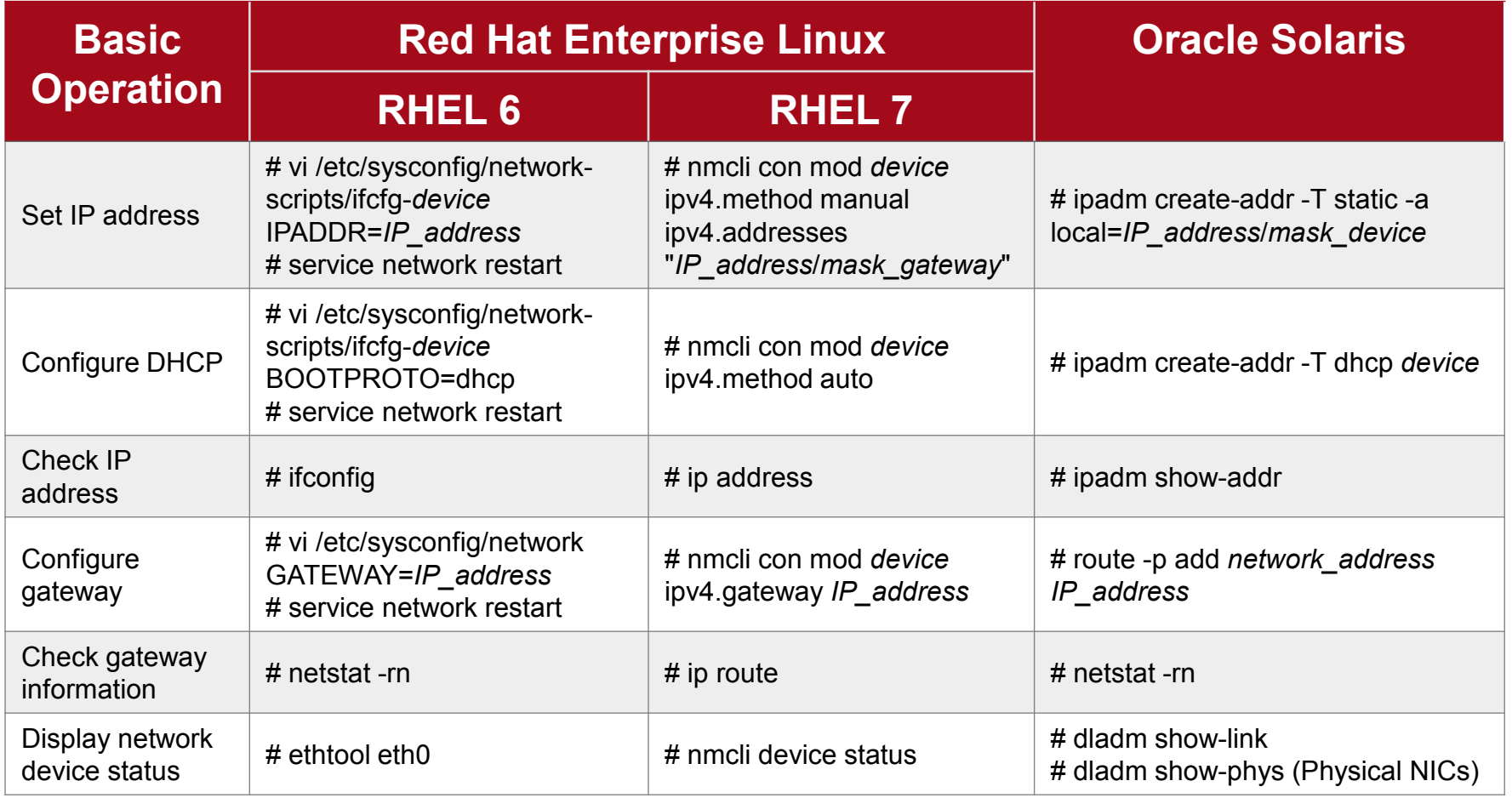

For details, see the *Oracle Solaris Command Reference for Linux Users*.

## Reference: Network Redundancy

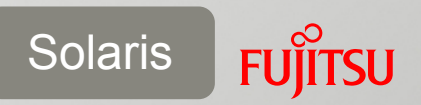

### ■ Solaris IP network multipathing (IPMP)

- Solaris standard function achieving a high-reliable network with redundant NICs
	- Equivalent to the Linux Bonding function
- **IPMP** features
	- Failure detection
		- Detects NIC failure and automatically switches the network route.
	- Recovery detection
		- Detects that the failed NIC has recovered, and restores the network route automatically to the original state.
	- Outbound load spreading
		- By spreading outbound packets to multiple NICs, IPMP can improve overall data transmission throughput.

Oracle Solaris document *Administration: Network Interfaces and Network Virtualization* (For Oracle Solaris 11) https://docs.oracle.com/cd/E23824\_01/html/821-1458/gfkcy.html#scrolltoc

## Reference: Network Redundancy

### **IPMP configuration procedure**

**Execution example**

### **Example of configuring IPMP (probe based)**

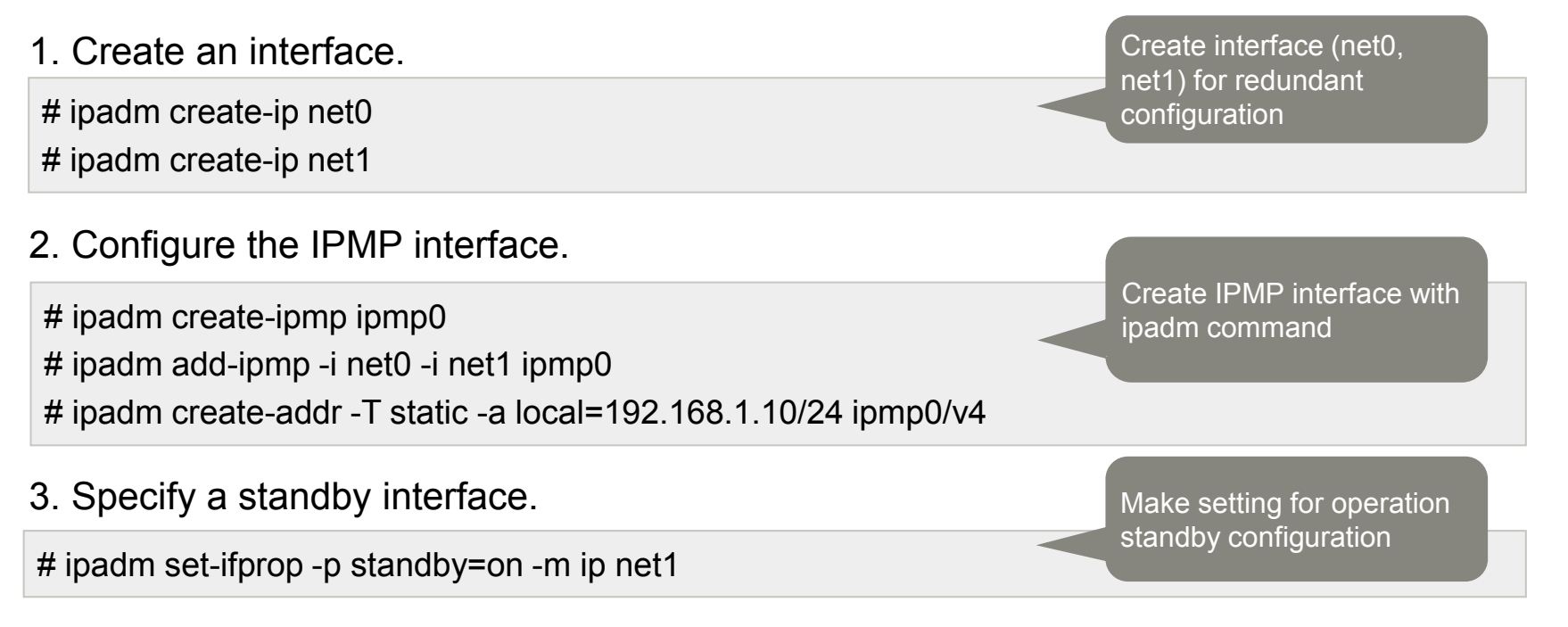

- As shown above, all of IPMP can be configured with the ipadm command. A combination of subcommands is used to make each setting.

**Solaris**
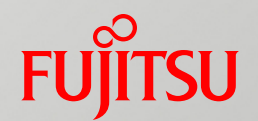

# 5. Service Management

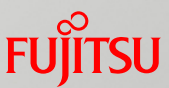

### ■ Service management mechanisms in Linux and Solaris RHEL 6

- The service startup script (rc script) of the /etc/init.d directory is executed sequentially based on the runlevel at OS startup.
- Dependency between services must be managed by services (controlled by the startup script).

#### ■RHEL 7

- The service manager called systemd provides the on-demand start of services, and improves the dependency management of transactions. This has greatly reduced the start times.
- The start of important services can be given a higher priority than that of less important services.

- Service management in RHEL 6 is equivalent to the old service management in Solaris9 and earlier.

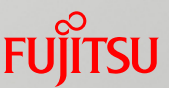

### ■ Service management mechanisms in Linux and Solaris

**■** Solaris

- The service management function called SMF (Service Management Facility) manages dependencies. It can thus start/stop in advance the services that are dependent on service start times or service stop times.
- A service stopped by a failure, etc. can be automatically restarted (self healing).
- You can check what caused a service to stop and other affected services.
- The rc script is called a legacy script and is compatible with the old service management mechanism.

- Solaris SMF always monitors not only service starts but also the status of running services. Thus, a check for the investigation of a service stop due to a failure and a check of the affected range can be done immediately.

### Automatic Service Start

### **Linux and Solaris differences in automatic service starts RHEL 6**

- Different commands configure the service start and automatic start settings.

**Execution example**

- # service httpd start --- Start service # service httpd stop The Texas Control of Texas Stop service
	-
	-
- # chkconfig httpd on  $\overline{a}$  --- Enable automatic service start
- # chkconfig httpd off --- Disable automatic service start

### RHEL 7

- Starts are managed by the systemctl command alone.
- Different commands configure the service start and automatic start settings.

**Execution example**

- # systemctl start postfix.service --- Start service # systemctl stop postfix.service --- Stop service
- # systemctl disable postfix.service --- Disable automatic service start
- 
- 
- # systemctl enable postfix.service --- Enable automatic service start
	-
- In RHEL 7, processes equivalent to conventional services are managed as files with the .service extension. Specify such a name when executing a service-related process.

### Automatic Service Start

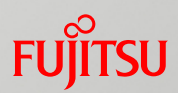

### **Linux and Solaris differences in automatic service starts**

#### **■** Solaris

- Starts are managed by the svcadm command alone.
- The started/stopped service states are inherited at the next OS startup.

#### **Execution example**

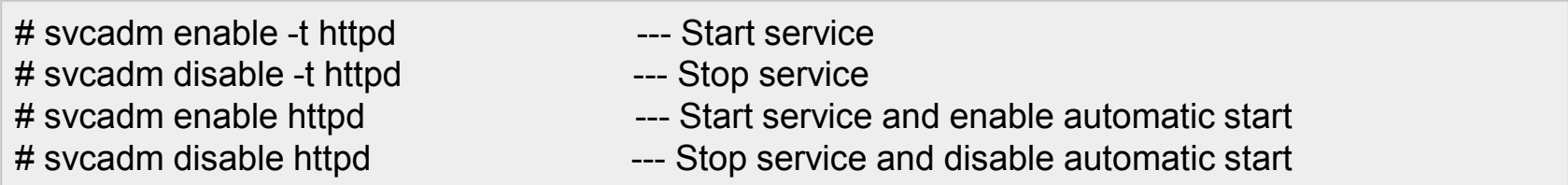

- In Solaris, service start/stop states are inherited at the next OS startup.

- If you do not want these states inherited at the next OS startup, use the –t option to temporarily start/stop the service.

#### Linux and Solaris Command Comparison (5) **FUILTSU**

### ■ Service management commands to keep in mind

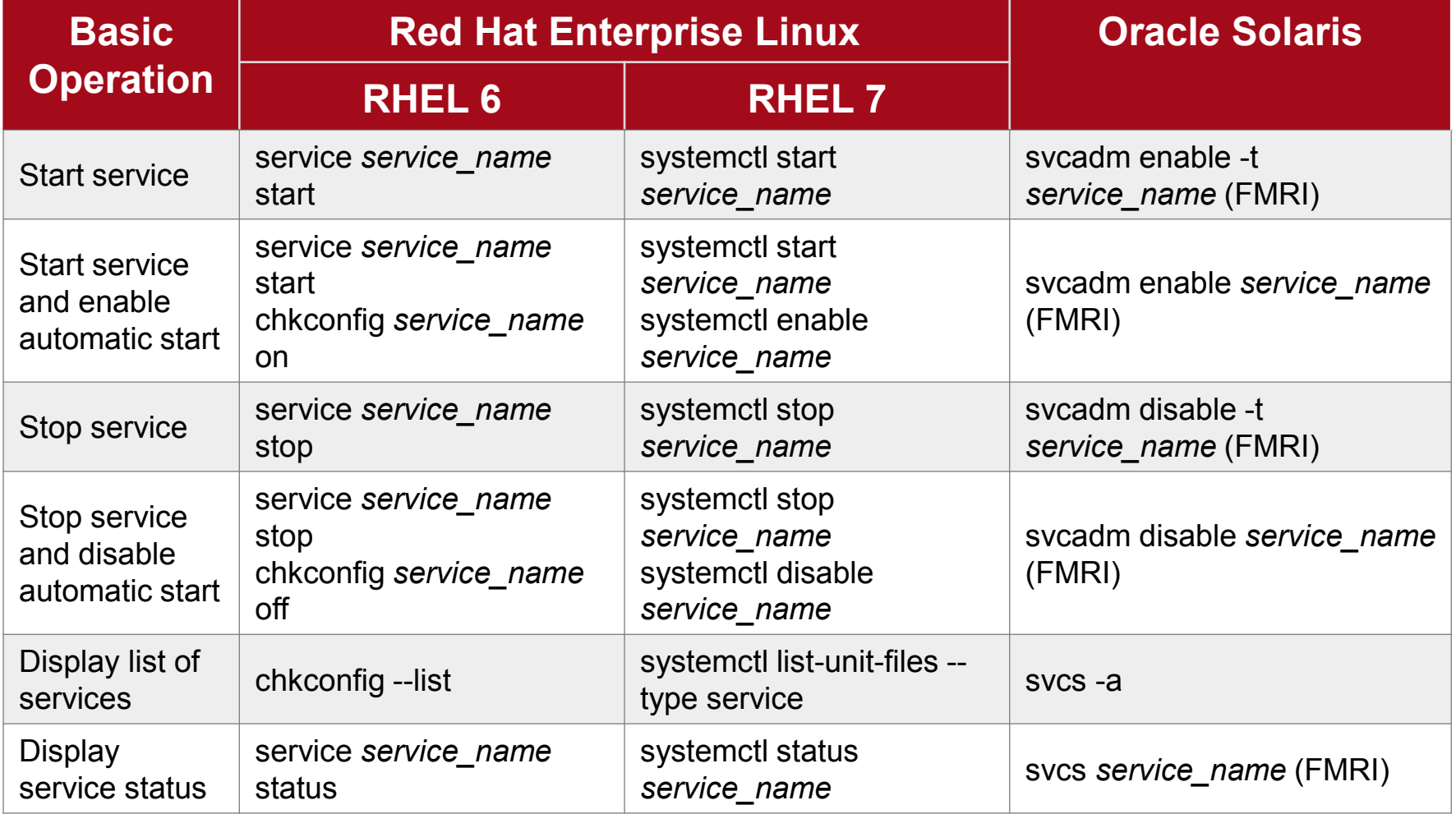

\* FMRI (Fault Managed Resource Identifier)

For details, see the *Oracle Solaris Command Reference for Linux Users*.

### Reference: Solaris Service Management

### ■ SMF (Service Management Facility)

- The service start scripts managed by SMF are in the /lib/svc/method directory, and they are controlled by svc.startd (master restarter daemon).
- A manifest file defines the dependencies between services. The /var/svc/manifest directory for each group contain a manifest file, which is referenced/changed by svc.configd (repository daemon).
	- The log of management from SMF is output under /var/svc/log by each service.

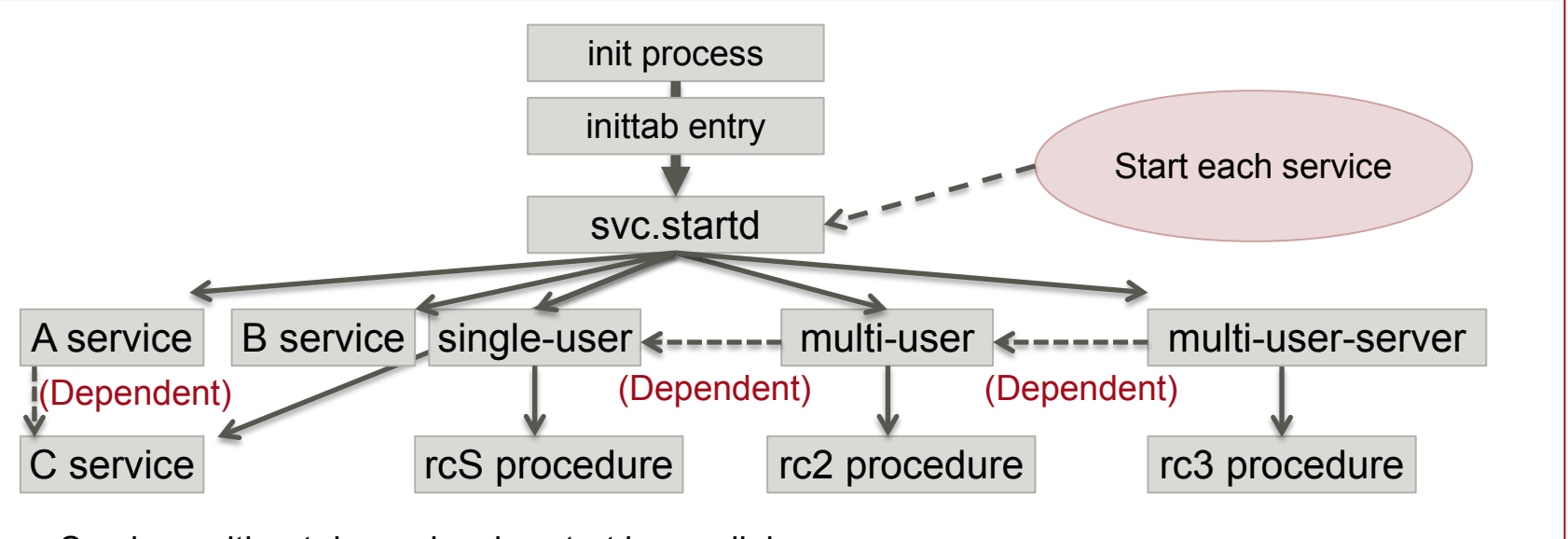

- Services without dependencies start in parallel.
- Services with dependencies start according to the dependency.
- The rc procedure starts the legacy script.

**Solaris** 

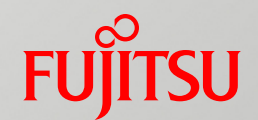

# 6. File System and Storage Management

### Overview of File System and Storage Management

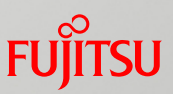

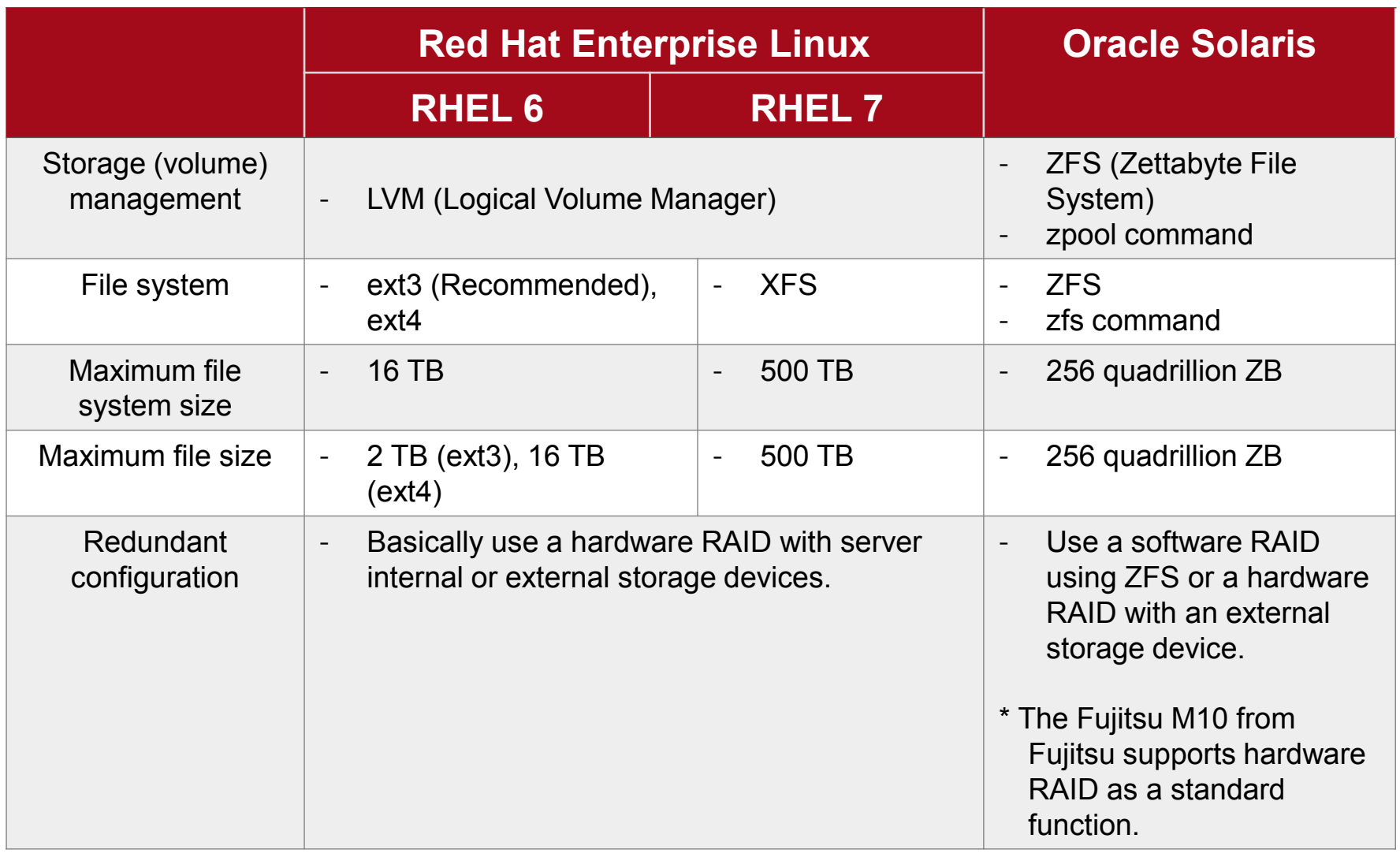

- The system volume area of Solaris is configured with ZFS.

- UFS (UNIX File System) of Solaris 10 or earlier can be used only for user volume areas.

## Linux Storage Management

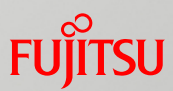

### **LVM (Logical Volume Manager)**

#### **■ Features**

- Consolidates multiple physical disks (PV) into one volume group (VG).
- Extracts a logical volume (LV) from the volume group (VG). A logical volume (LV) can be added or expanded while the OS is running.
- Creates and mounts a file system for a logical volume (LV).
- Can obtain a backup by using the snapshot function while the OS is running.
- Conceptual image of file system mounting

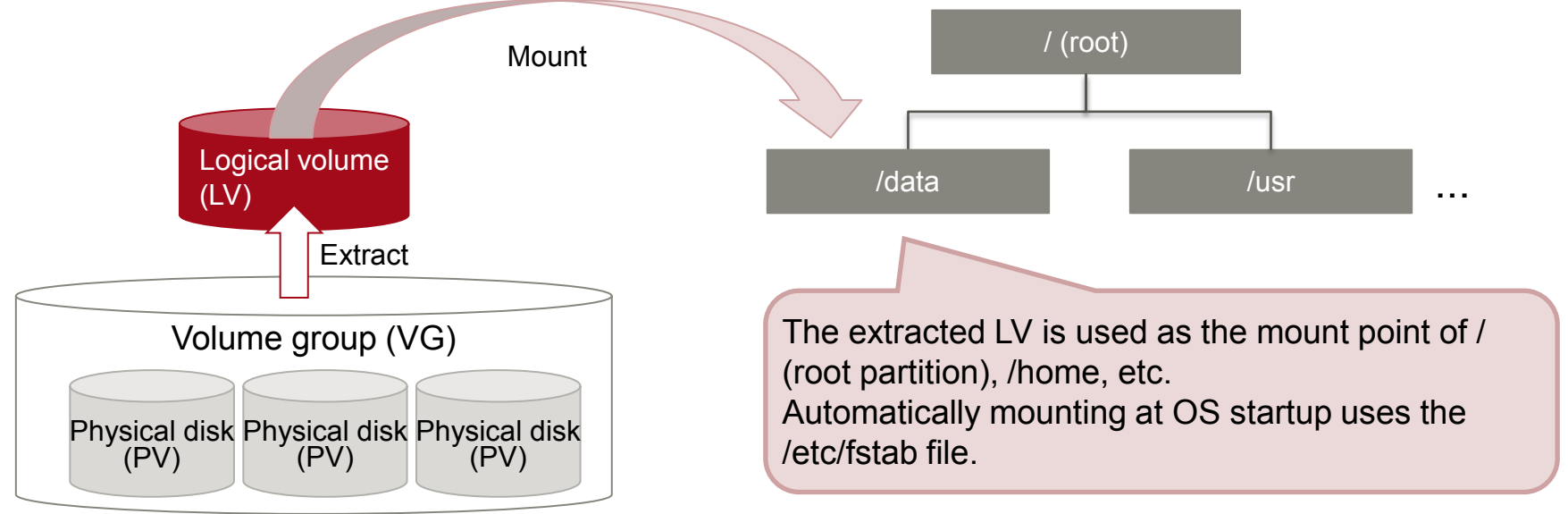

### Solaris Storage Management

### ■ ZFS (Zettabyte File System)

#### **□ Features**

- One storage pool consists of multiple physical disks. The storage pool can have a RAID configuration.
- An area is extracted as a data set from the storage pool.
- The data set, immediately after being extracted, is mounted as a file system with the ZFS format. The file system is automatically expanded within the range of the storage pool capacity.
- A backup can be obtained using the snapshot function while the OS is running.

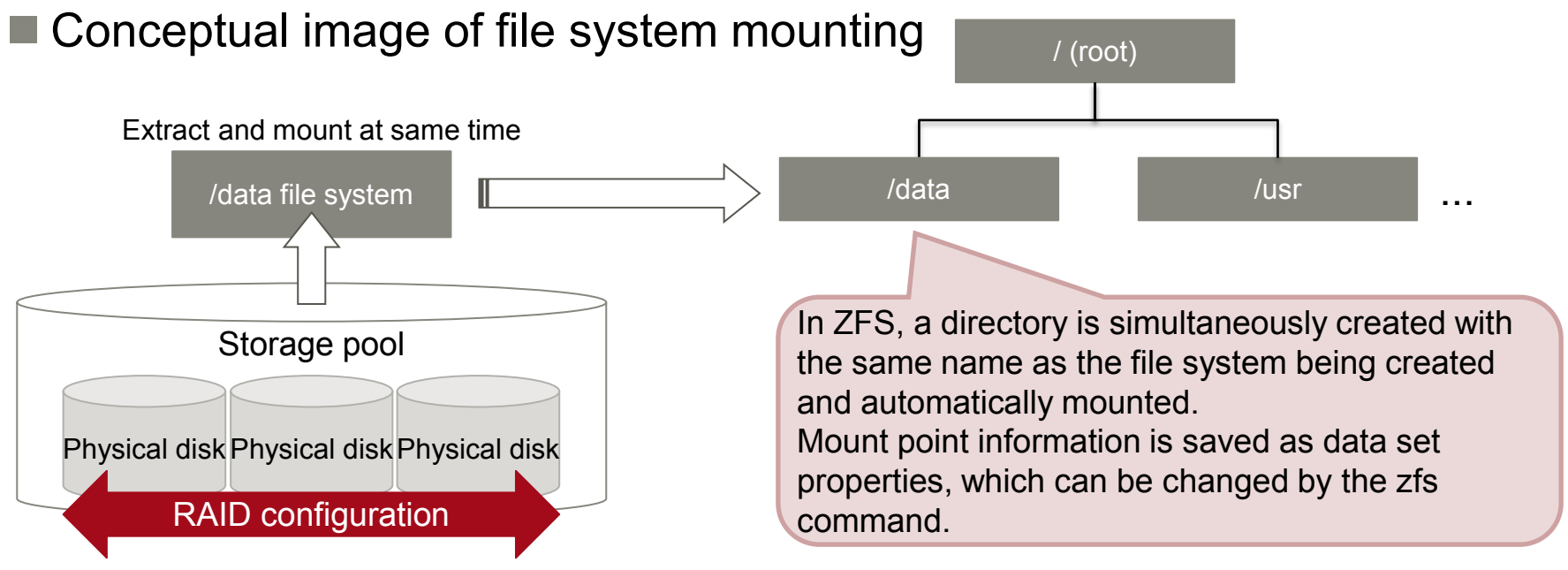

**Solaris** 

## RAID Configuration Using ZFS

**Disk redundancy possible with standard functions** 

- RAID configuration supported by ZFS

**Solaris** 

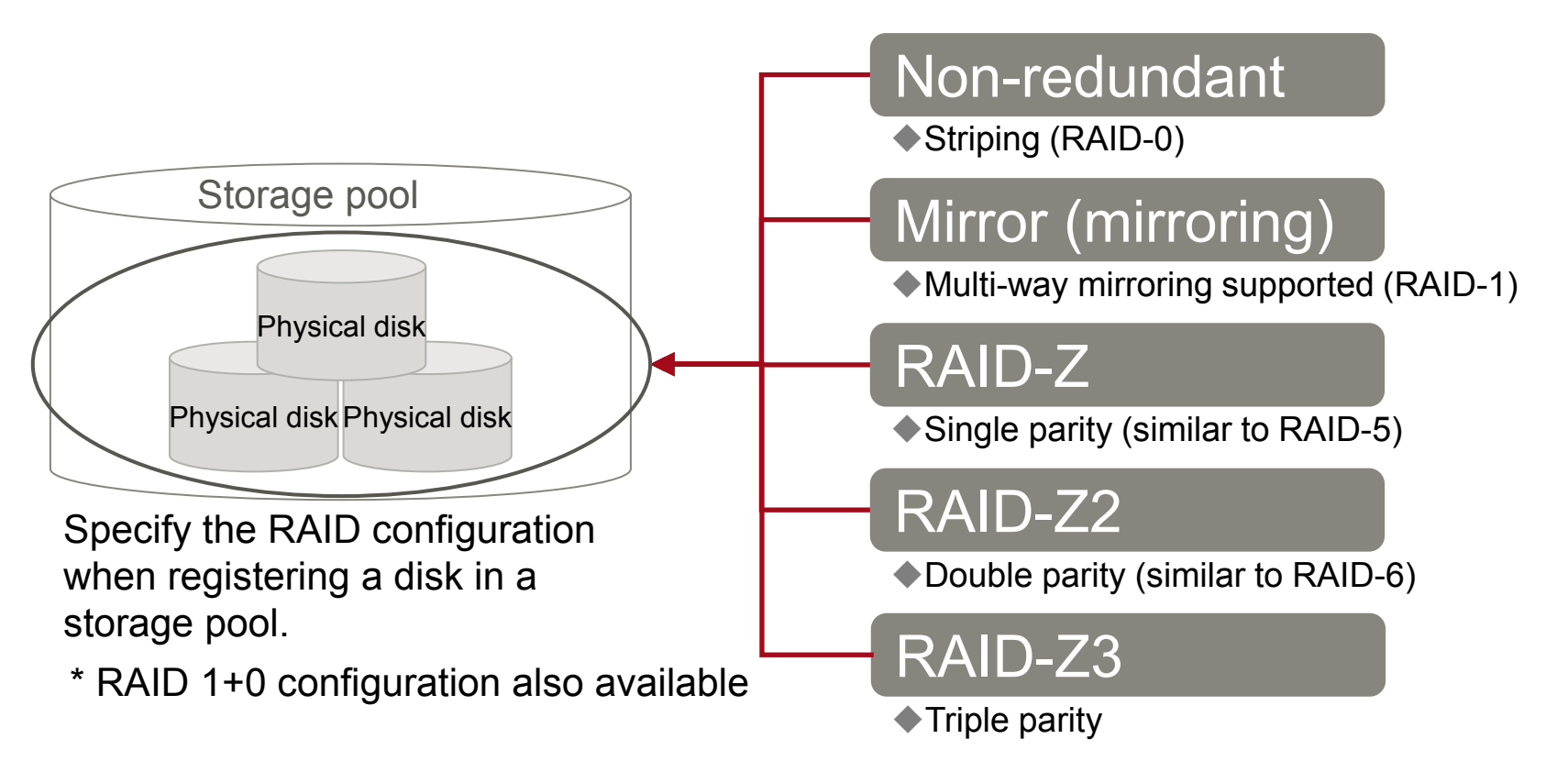

- A Solaris storage pool can improve file system performance and reliability by configuring a RAID array and registering physical disks.

## ZFS Snapshot

**Solaris** 

does not decrease even when the original data is

### ■ ZFS snapshot mechanism

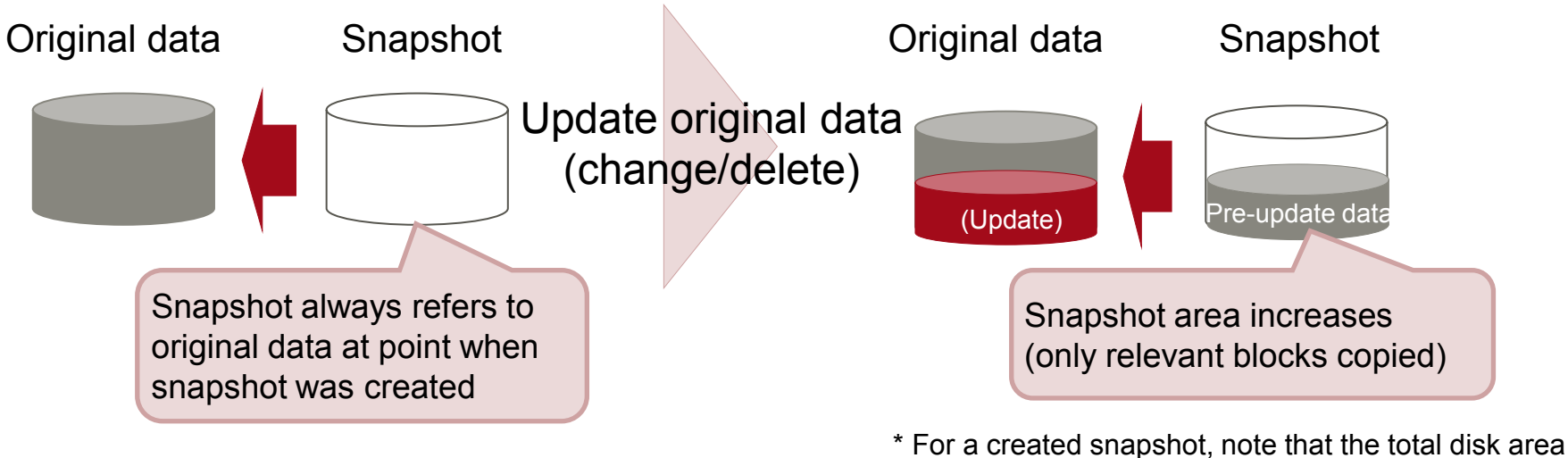

### ■ ZFS snapshot features

# deleted.

- Automatically uses an empty area, so it is not necessary to specify the snapshot area.
- Copies only the relevant blocks when updating data, and thus consumes very little disk space.
- Can restore data to the point when a snapshot was created. [Rollback function]
- Can back up the file system based on a ZFS snapshot. [Backup function]
- Can replicate the file system by using a snapshot. [Clone function]

### Solaris Backup/Restore

- Backup/Restore with a ZFS command
	- Backup: zfs send
		- The zfs send command writes a snapshot to the standard output as backup data.
		- The OS does not need to be stopped.
	- Restore: zfs receive
		- The command reads backup data from the standard input and restores the file system.
		- The OS does not need to be stopped unless the restore target is the system volume (root pool).

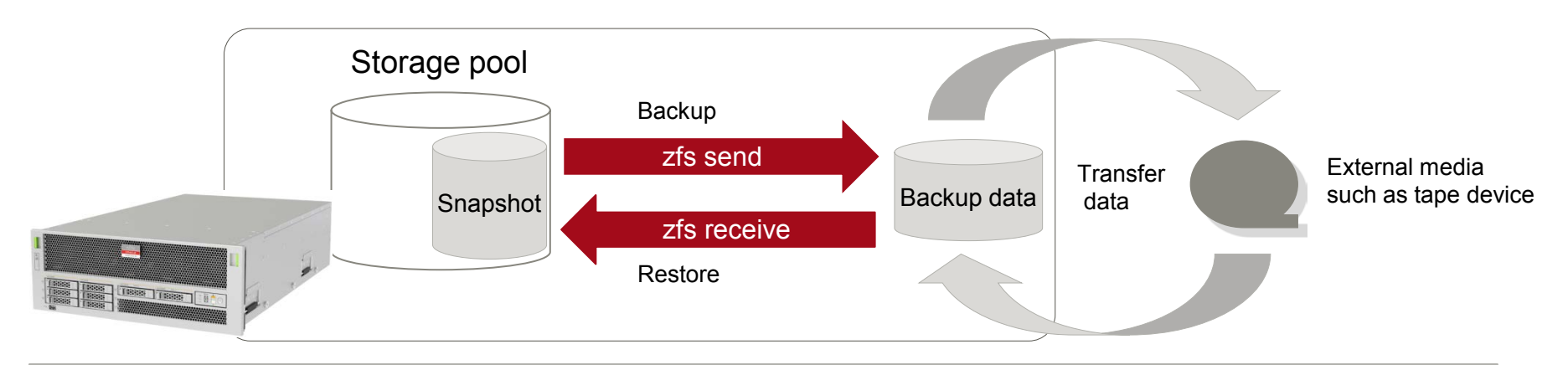

- For details on ZFS, see the *ZFS Overview and Design Guide.* http://www.fujitsu.com/global/products/computing/servers/unix/sparc/downloads/documents/

**Solaris** 

#### Linux and Solaris Command Comparison (6) **FUJITSU**

#### **File system and storage management commands to keep in mind**

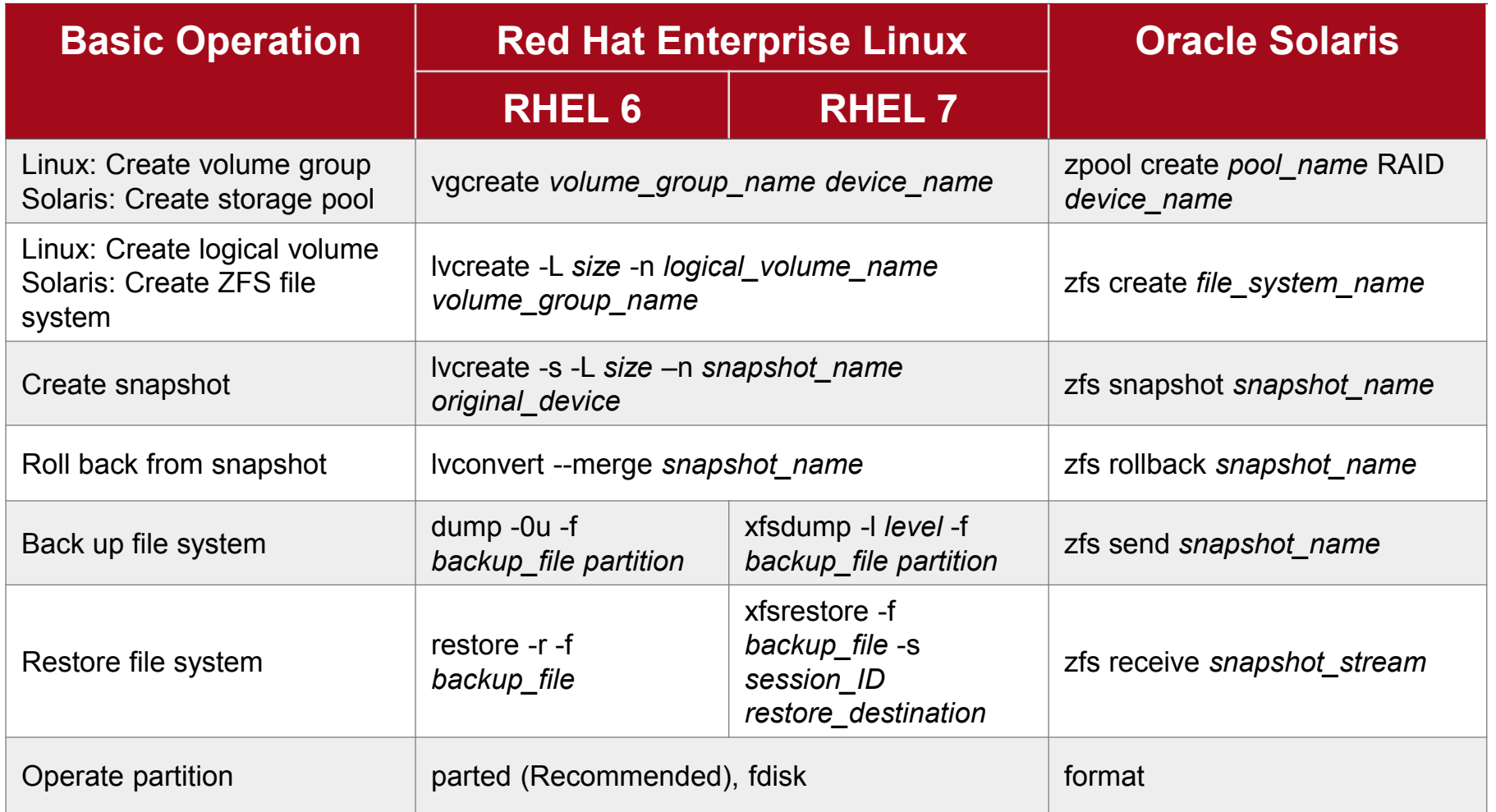

For details, see the *Oracle Solaris Command Reference for Linux Users*.

### Reference: Disk Label and Device Path

### Solaris disk label

- Solaris supports the following two disk labels:
	- SMI (Sun Microsystems Inc.)
		- Disk label for the system volume. Disks with this label have a size of less than 2 TB.
	- EFI (GPT) (Extensible Firmware Interface GUID Partition Table)
		- Disk label for ZFS, excluding the system volume

### Solaris device path

Device directory

■ Path for the character string that identifies a specific controller, disk, and slice, under the /dev/(r)dsk directory

#### /dev/(r)dsk/cvtwdxsy x: Drive number v: Logical controller number y: Slice number Disk device(\*)

w: Physical bus target number

\* dsk is block type device. rdsk is a character-type device (raw device).

**Solaris** 

#### Copyright 2014-2016 FUJITSU LIMITED

s8

s3 s4 s5 s6

### Reference: Disk Partition

- **Differences between Linux and Solaris partitions** 
	- **■Linux** 
		- One disk is divided into multiple areas (partitions), which are used as the file system and raw device.
		- Use the fdisk command to configure the partitions.

#### **■** Solaris

- A Solaris partition is also called a "slice."
- The number of created slices varies depending on the disk label.
- A value from s0 to s7 is appended to the device name to represent the device path. (Example: /dev/rdsk/c2t0d1s0)
- s2 of the SMI label is a special slice that represents the overall disk.
- Use the format command to configure the slices.

#### Disk with SMI label

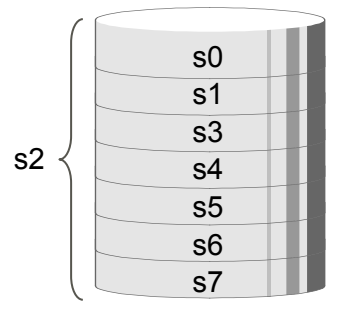

#### s0 s1 s2 Disk with EFI label

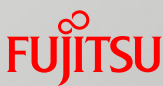

## Reference: Mounting an ISO Image File

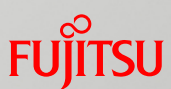

### **File formats of Linux and Solaris ISO image files ■Linux**

- Specify iso9660 as the file system format and mount a file.

**Execution example**

Mount /ISO/media.iso to the /mnt directory.

# mount -o loop -t iso9660 /ISO/media.iso /mnt --- Mount ISO file to /mnt

#### **■** Solaris

- Specify hsfs as the file system format and mount a file.

**Execution example**

Mount /ISO/media.iso to the /mnt directory.

# mount -F hsfs /ISO/media.iso /mnt --- Mount ISO file to /mnt

### Reference: File System Configuration

**Solaris** 

### ■ Solaris file system configuration

■ File systems other than ZFS refer to the /etc/vfstab file at OS startup and are automatically mounted.

#### ■ Main directories

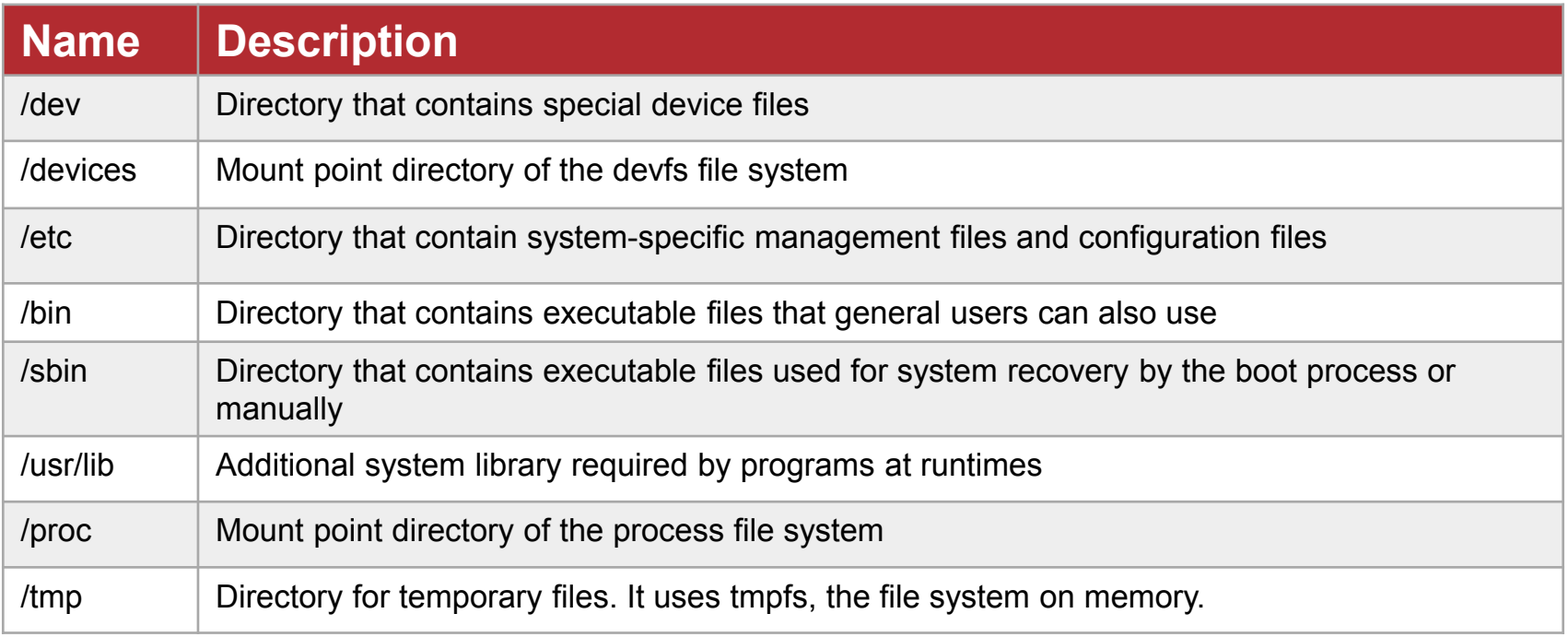

- The ZFS volume has a configuration of swap and dump devices.

- Files allocated to /tmp use physical memory. Also, they are erased by a restart.

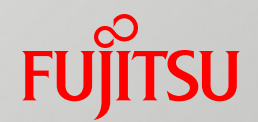

# 7. Monitoring

## System Monitoring

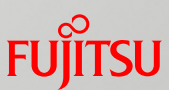

### **Log monitoring in Linux and Solaris**

**Linux** 

- The log output of system messages is defined in /etc/rsyslog.conf.

**■** Solaris

- The log output of system messages is defined in /etc/syslog.conf.
- Like in Linux, system messages can be displayed to login users and administrators or sent to other servers.
- Like in Linux, you can check system performance information (CPU and memory usage, etc.) with an OS command.
- There are monitoring commands unique to Solaris.

- A popular implementation of on-site monitoring uses dedicated software and operation monitoring system.

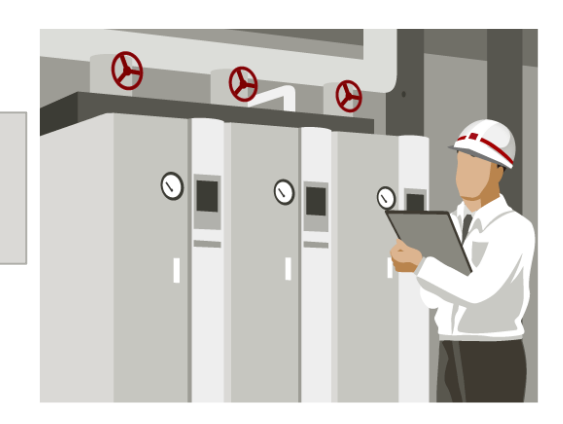

## System Monitoring Logs

### **Linux and Solaris differences in log output**

Log output destination

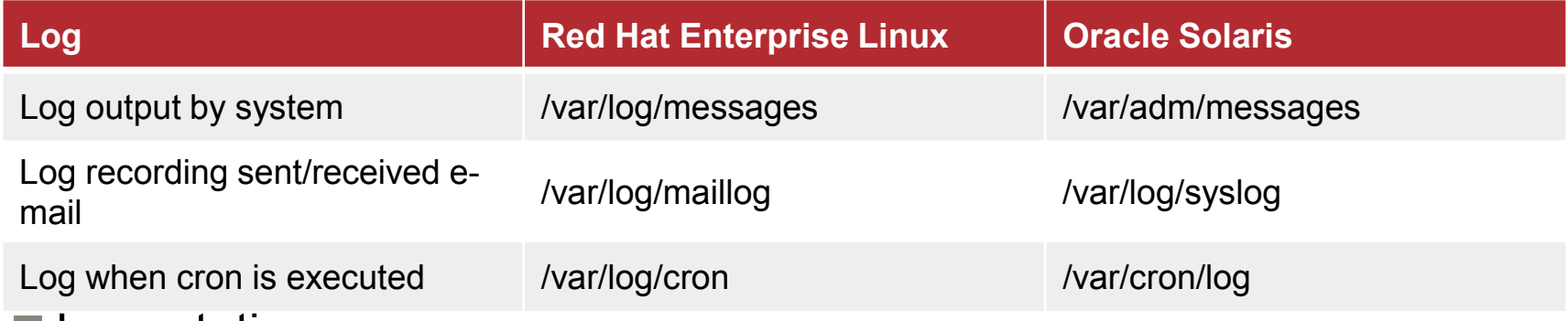

- **□ Log rotation** 
	- Like in Linux, Solaris also sets items in units of log files and periodically executes related jobs using cron.

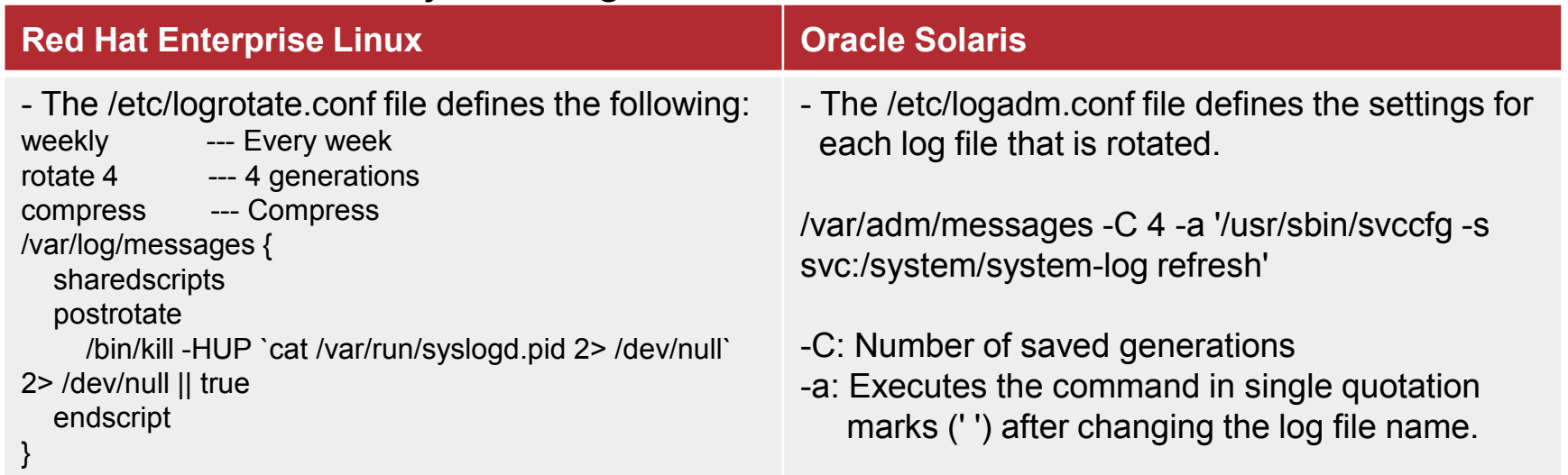

## System Monitoring Commands

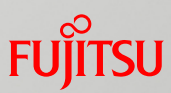

### **Example of commands for checking mounted resources**

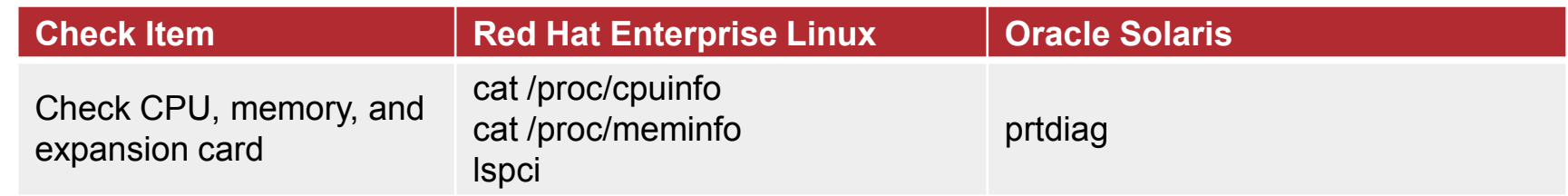

### **Example of commands for checking for failures**

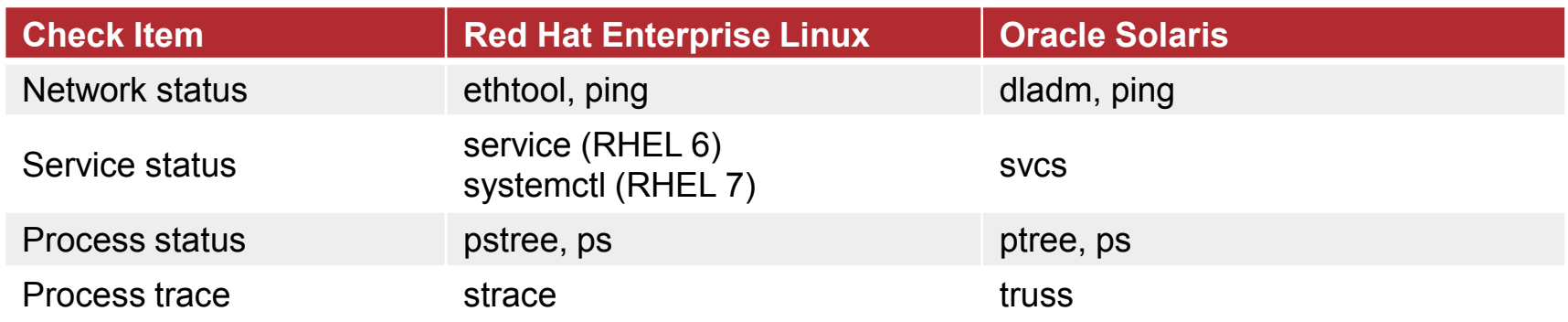

### **Example of commands for checking resource usage**

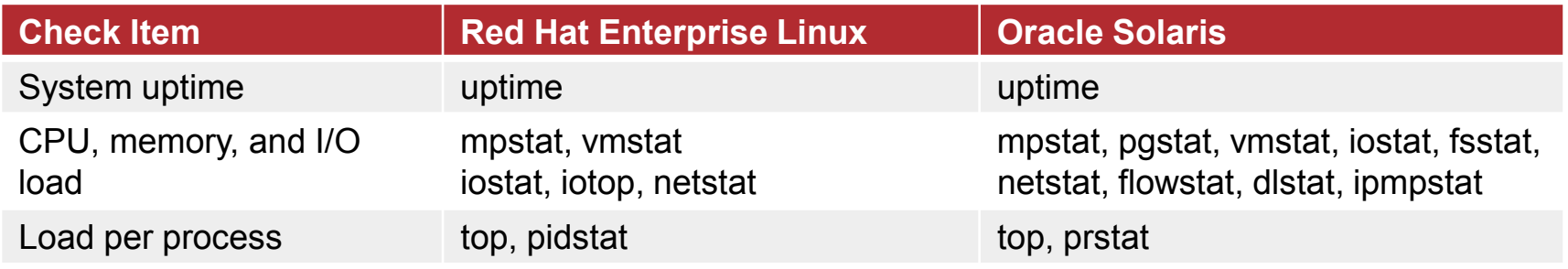

## Linux and Solaris Command Comparison (7)

### ■ Monitoring commands to keep in mind

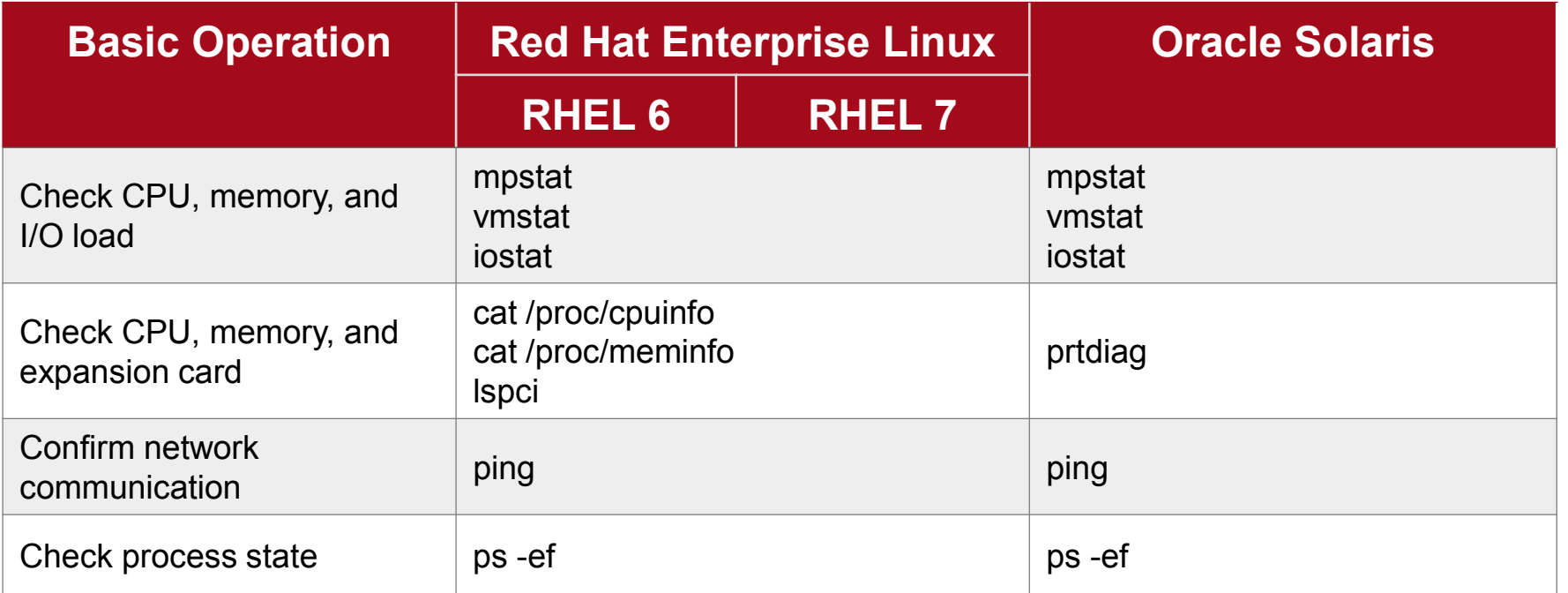

For details, see the *Oracle Solaris Command Reference for Linux Users*.

- You can use commands such as the top command for monitoring process states, in Solaris in the same way.

### Reference: Solaris cron

#### cron

- Editing cron
	- Edit cron with the crontab command.

# crontab -e 10 3 \* \* \* /usr/sbin/logadm --- Format  $\begin{array}{ccccccccccccccccc} \wedge & \wedge & \wedge & \wedge & \wedge & \wedge & \wedge & \wedge & \wedge & \wedge \end{array}$ M H D Mon day command

#### ■ Displaying registered contents

- Use the crontab command to display the contents registered in cron.

# crontab -l 10 3 \* \* \* /usr/sbin/logadm

#### ■ Notifying about execution results

- Send the execution results from cron to the registered user by e-mail.

**Solaris** 

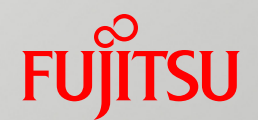

# 8. Virtual Environment

## Linux Virtualization Technology

### **Docker**

- Container-type virtualization software creates an isolated space (container) on the OS for an application to operate.
- There is only a slight performance degradation due to server virtualization, and also less use of hardware resources.
- By saving a container environment as an image, you can bring the image to Docker on other servers and operate the environment as is there.

### KVM

- Hypervisor-type virtualization software creates a virtual environment called a guest OS.
- Since hardware is virtualized using the CPU virtualization support function, various OSs (Windows, etc.) other than Linux can be used as a guest OS.
- KVM does not have its own hypervisor, and it controls the guest OS by using Linux itself as the host OS.

### ■ Oracle Solaris Zone

- Server virtualization function relevant to Linux Docker
	- Divides and manages resources at the Solaris kernel layer.
	- Implements container-type virtualization.
	- Can batch apply patches and update packages to each zone because all zones use a common kernel.

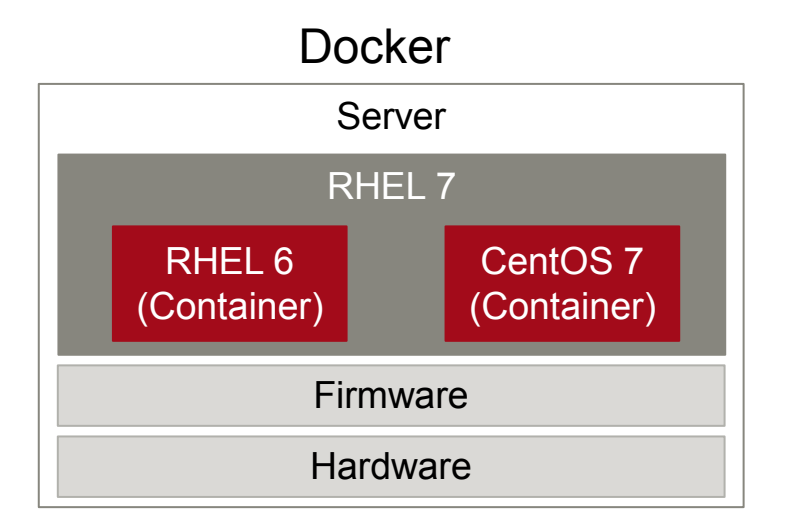

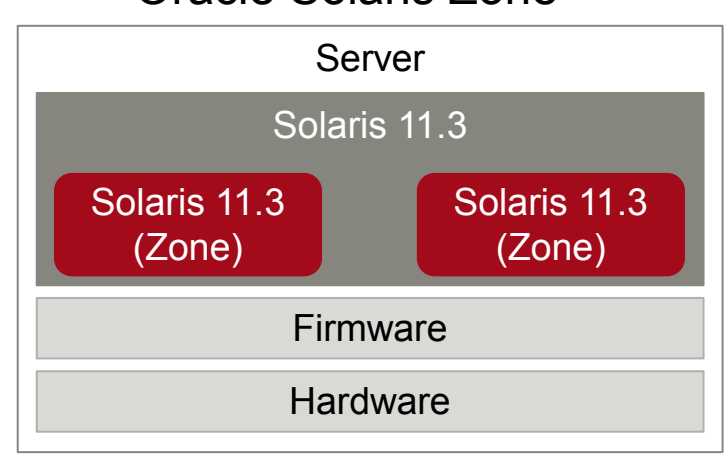

#### Oracle Solaris Zone

**Solaris** 

### Solaris Zone features

- Can build a maximum of 8,191 virtual OSs without being dependent on the hardware configuration.
- Can easily add or delete a virtual OS in a short time.
- Does not require OS installation for every virtual OS.
- Can flexibly assign hardware resources such as CPUs and memory.
- Can be used for free.

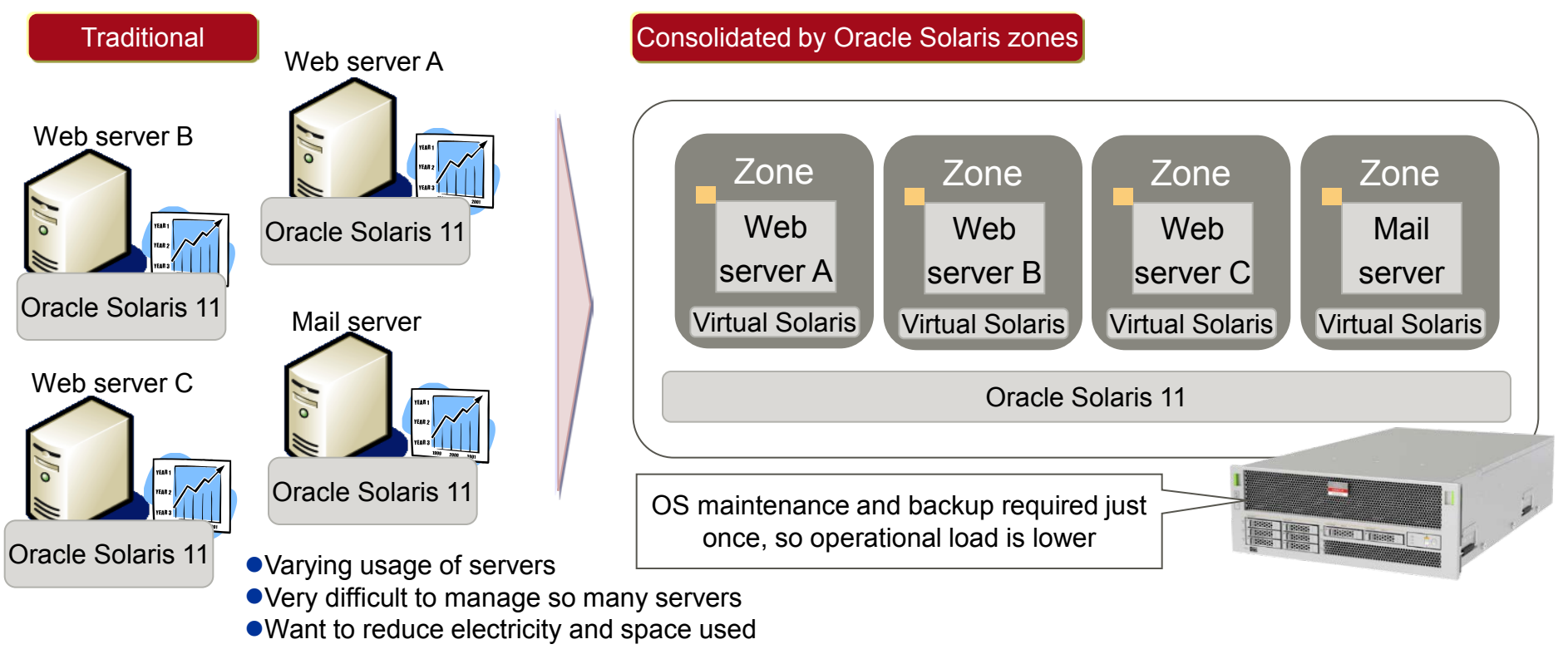

**Solaris** 

### **Solaris**

### ■ Oracle VM Server for SPARC (Oracle VM)

- Function relevant to Linux KVM
	- Divides and manages resources at the firmware layer.
	- Implements hypervisor-type virtualization.
	- Can build environments with different Solaris update releases and patch levels because each domain uses a different kernel.

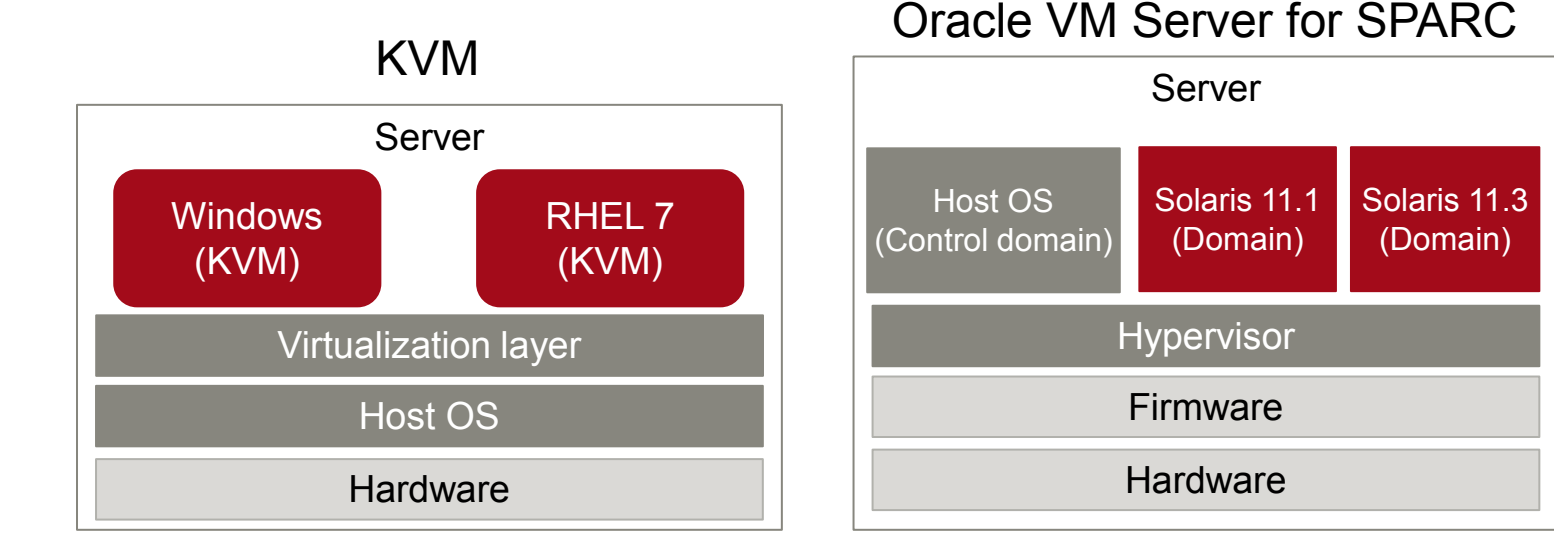

### Solaris Virtualization Technology - Oracle VM - (2)

### **Solaris**

### Oracle VM Server for SPARC features

- Can consolidate the OS environments of different revisions and update releases.
- Enables flexible allocation of resources (CPUs, memory, and I/O) per domain (virtual server).
- Establishes software failure isolation between domains.
- Can be used for free.

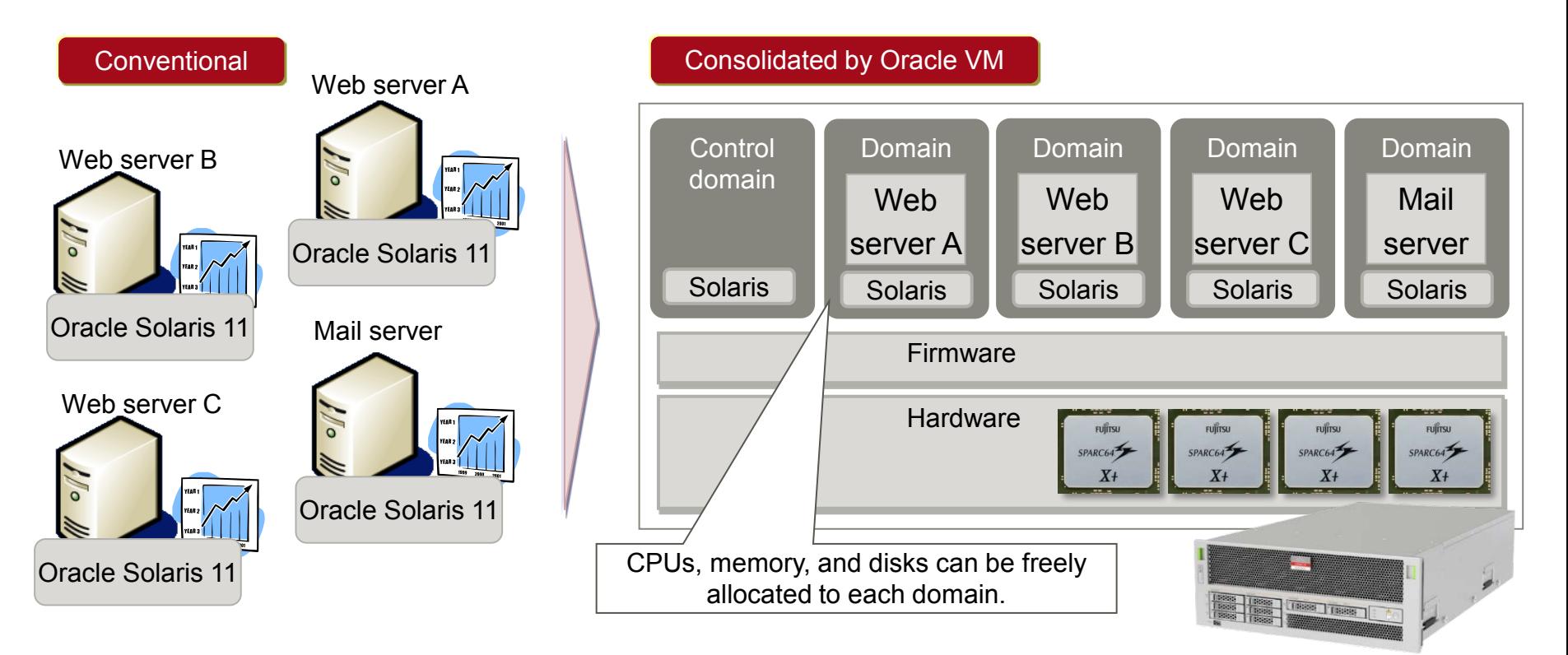

### Linux and Solaris Virtualization Comparison

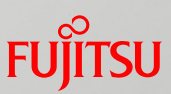

### Docker and Oracle Solaris zones

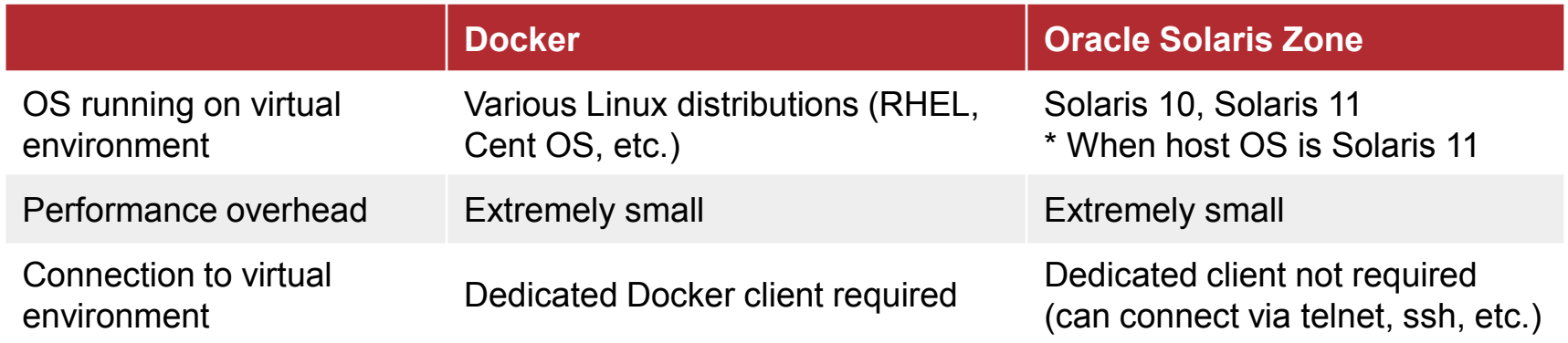

### ■ KVM and Oracle VM Server for SPARC

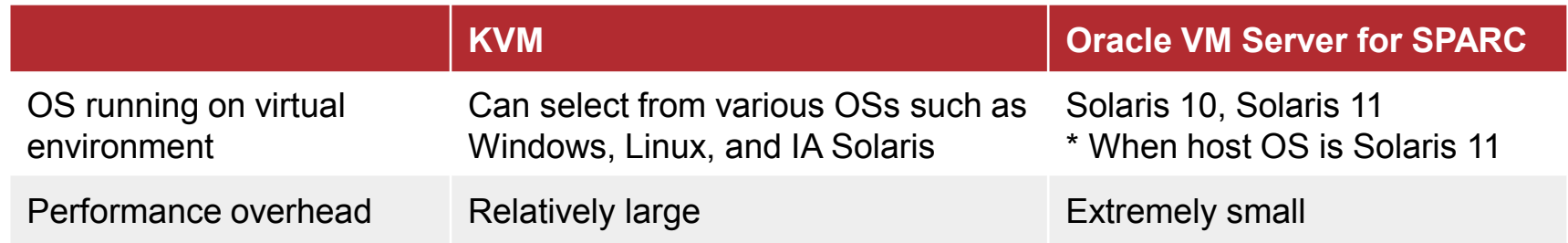

## Docker/Solaris Zone Management Commands Fujitsu

### ■ Docker: Container management

■ Creating/Exiting a container

**Execution example**

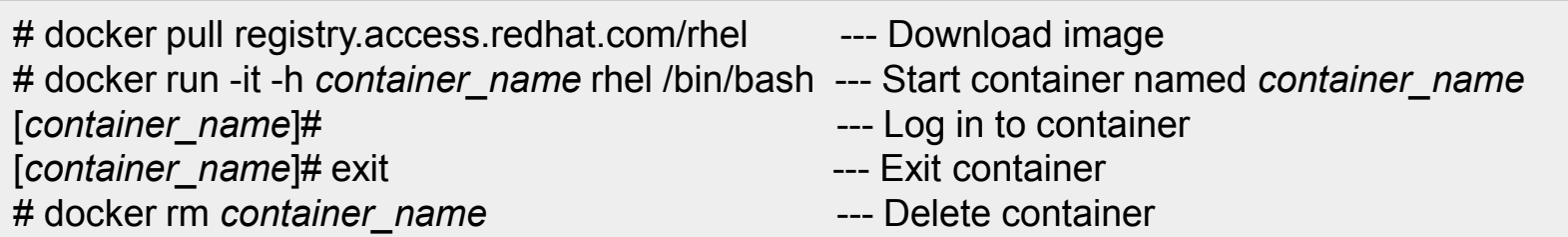

### ■ Solaris zone: Zone management

#### ■ Creating/Exiting a zone

**Execution example**

- # zonecfg -z *zone\_name* create --- Create zone configuration file # zoneadm -z *zone* name install --- Install zone # zoneadm -z *zone* name boot --- Start zone # zlogin -C *zone* name [*zone\_name*]# ~. --- Log out from zone # zoneadm -z *zone\_name* shutdown --- Stop zone # zoneadm -z *zone* name delete ---- --- Delete zone
	-
	-
	-
	-
	-
	-
	-

### KVM/Oracle VM Management Commands

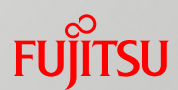

### KVM: Guest OS management

■ Creating/Exiting a guest OS

**Execution example**

# virsh start *guest* name # virsh console *guest\_name* --- Log in to guest [*guest\_name*]# Press [Ctrl] key and []] key --- Log out from guest # virsh shutdown *guest\_name* --- Exit guest

- # virt-install –*parameters* --- Create and install guest configuration file
	-
	-
	-
	-

### ■ Oracle VM: Guest domain management

#### ■ Creating/Exiting a guest domain

**Execution example**

- # ldm add-domain *domain\_name* --- Create domain named *domain\_name* # ldm set-core 2 *domain\_name* --- Specify core to use # ldm set-memory 4096M *domain\_name* --- Specify memory to use # ldm bind *domain\_name* --- Bind domain # ldm start *domain\_name* --- Start domain # ldm stop *domain\_name* --- Stop domain # ldm unbind *domain\_name* --- Unbind domain
	-
	-
	-
	-
	-
	-
	-

## Reference URLs

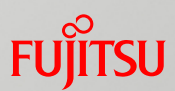

#### **Oracle Solaris manuals**

Oracle Solaris 11.3 Information Library

http://docs.oracle.com/cd/E53394\_01/

 $\rightarrow$  Provides general documents for administrators and developers and a command reference.

### ■ SPARC M10 server manuals

*Fujitsu M10/SPARC M10 Systems System Operation and Administration Guide* http://www.fujitsu.com/global/products/computing/servers/unix/sparc/downloads/manuals/m10- 1/en/index.html

 $\rightarrow$  Describes the basic operations required for system operation and administration.

### ■ Technical Park: Technical information

*UNIX Server SPARC M10 Documentation* http://www.fujitsu.com/global/products/computing/servers/unix/sparc/downloads/documents/  $\rightarrow$  Introduces various functions and presents guides.

### **Linux-related information**

*Product Documentation for Red Hat Enterprise Linux* https://access.redhat.com/documentation/en/red-hat-enterprise-linux/

### Revision History

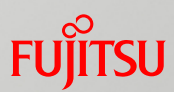

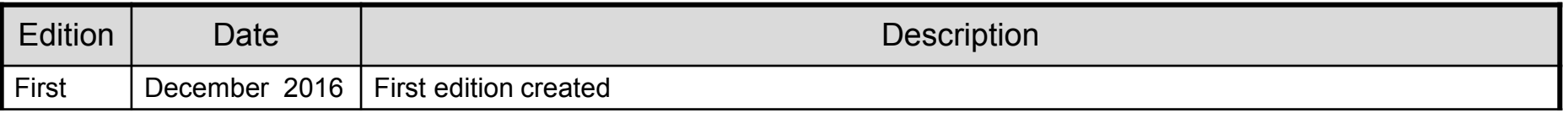
# **Trademarks**

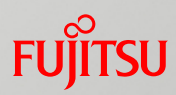

# **Terms of Use**

■ Copyrights, trademarks, and other intellectual property rights The contents (text, images, audio, etc.) are protected by copyrights, trademarks, and other intellectual property rights. The contents can be printed or downloaded for personal use only. The contents may not be otherwise used (reused on a personal webpage, uploaded to another server, etc.) without the prior permission of Fujitsu or the rights holder.

### $\blacksquare$  Limitation of warranties

Fujitsu does not warrant the accuracy, merchantability, fitness of use, etc. of the contents. Fujitsu assumes no liability for any damages arising from use of the contents. The contents may be modified or deleted without any prior notice.

 $\blacksquare$  Export or provision to another party Before exporting this product or providing it to another party, check the applicable export control regulations such as the Foreign Exchange and Foreign Trade Act of Japan and the Export Administration Regulations of the United States, and follow the necessary procedures.

## **Trademarks**

- UNIX is a registered trademark of The Open Group in the United States and other countries.
- SPARC Enterprise, SPARC64, SPARC64 logo, and all other SPARC trademarks are trademarks or registered trademarks of SPARC International, Inc. in the United States and other countries and used under license.
- Oracle and Java are registered trademarks of Oracle Corporation and/or its affiliates in the United States and other countries.
- All other product names mentioned herein may be product names, trademarks, or registered trademarks of their respective owners.

# FUJITSU

shaping tomorrow with you